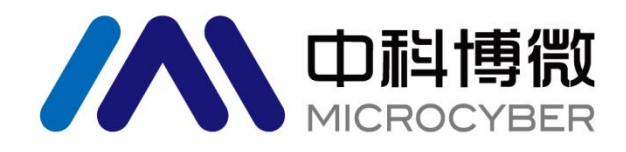

# MC0313 Modbus 转 FF 嵌入式核心板模块 使用手册

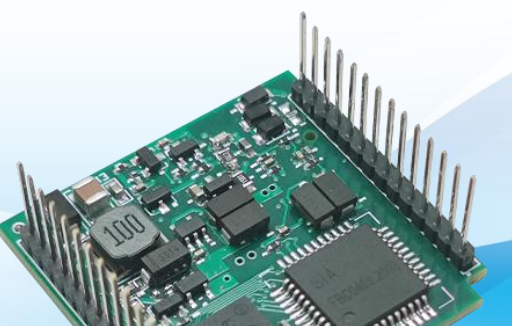

# 沈阳中科博微科技股份有限公司

**MICROCYBER** 

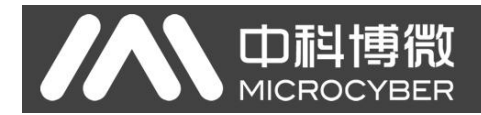

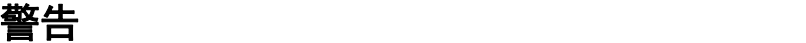

- 1. 禁止用户自行拆装元器件。
- 2. 请用户自行检查网关供电电压是否符合使用手册中的供电电压要求。

版本:**V1.0**

#### 免责声明

已经检查过此手册的内容,确认所描述的硬件和软件的一致性。由于无法完全排除误差,不能保证绝对一 致。然而我们将定期检查此手册中的数据,并在后续版本中予以必要的修正。欢迎任何关于改进的建议。

#### **Microcyber Corporation 2022**

技术数据随时有变。

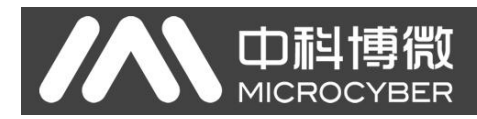

## 公司简介

沈阳中科博微科技股份有限公司是由中国科学院沈阳自动化研究所发起创建的一家高新技术企业,主 要从事网络化控制系统、工业通信及仪表、开发、生产和应用。中科博微承担了多个国家科技重大专项、 国家高技术研究发展计划(863 计划)、智能制造装备发展专项等国家科技计划项目,是国家网络化控制系 统工程研究中心建设依托单位。

中科博微成功地开发了国内第一个通过国际认证的现场总线协议主栈、第一个通过国家认证的现场总 线仪表、国内第一个通过德国 TüV 认证的安全仪表,与其它单位共同主持了制定国内第一个工业以太网协 议标准 EPA、第一个工业无线通信协议标准 WIA-PA,并成为 IEC 国际标准。

中科博微的产品和技术曾荣获国家科技进步二等奖两项、国家科技发明奖一项、中国科学院科技进步 一等奖一项、辽宁省科技进步一等奖一项,产品出口欧美等发达国家,美国 Emerson、英国 Rotork、英国 Bifold 等业内顶尖企业都在其产品中采用了博微的关键技术或关键部件,成功完成了 200 多项大型自动化工 程项目。

中科博微是 FCG 组织成员; 是 Profibus 用户组织(PNO)成员。

中科博微成功通过了 ISO9001:2008 质量管理体系认证和汽车行业的 ISO/TS16949 质量体系认证。优秀 的研发团队,丰富的自动化工程设计与实施经验,业界领先的产品,庞大的市场网络,优秀的企业文化, 都为公司的创业和持续发展奠定了坚实基础。承载员工理想,创造客户价值,促进企业发展。

承载员工理想,创造客户价值,促进企业发展。

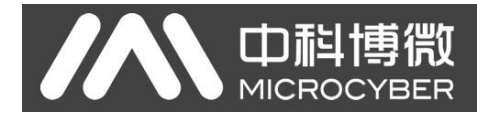

## 目录

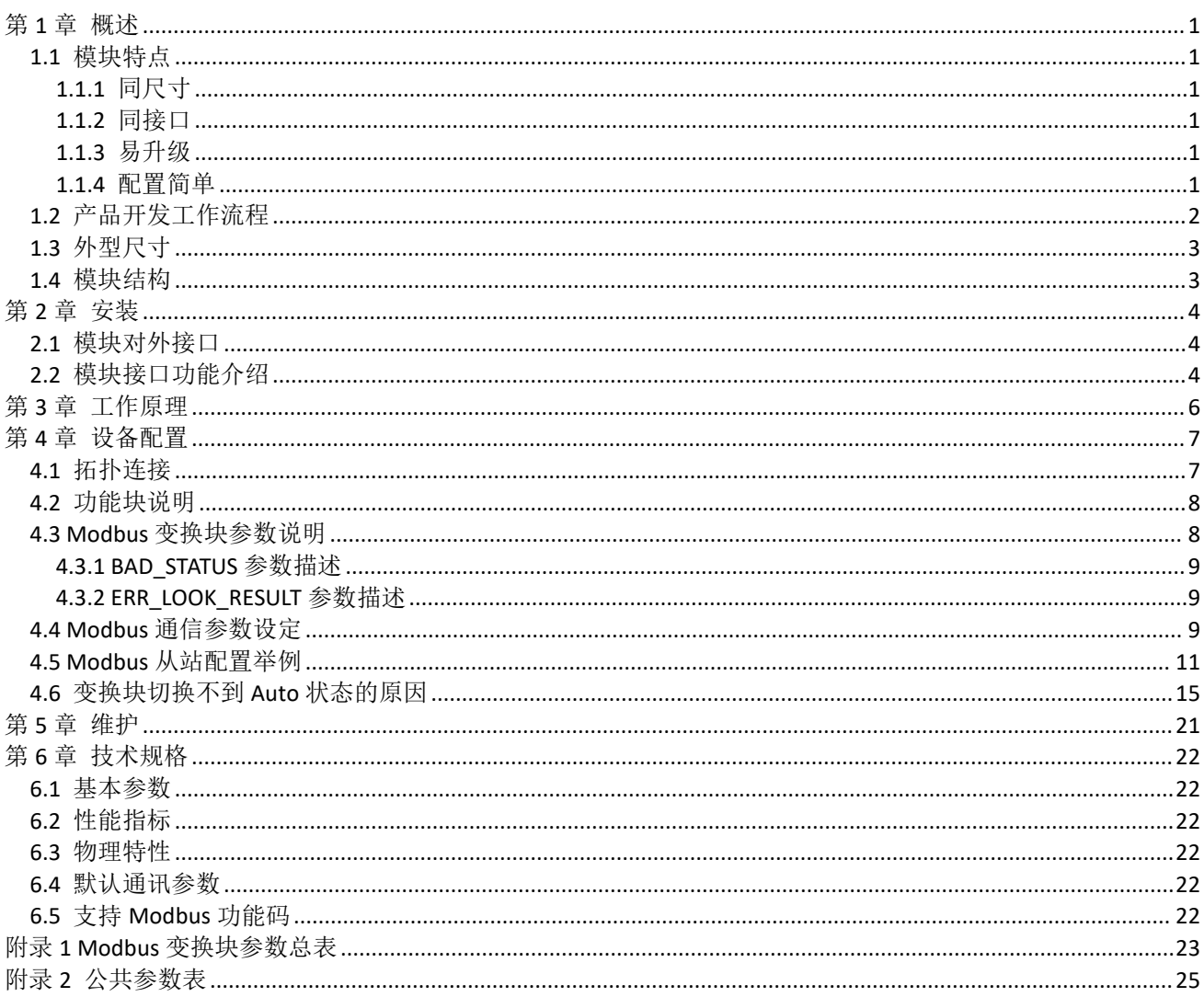

<span id="page-4-0"></span>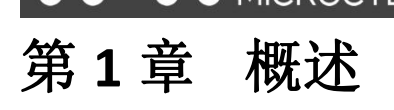

MC0313 Modbus 转 FF 嵌入式核心板模块是沈阳中科博微科技股份有限公司研发的一款 Modbus-RTU 协 议与 FF 协议的嵌入式转换模块, 是 Microcyber M 系列嵌入式核心板模块之一。此系列嵌入式核心板模块具 有同尺寸,同接口,易升级,配置简单等特点,是用户快速开发现场总线设备的理想选择。MC0313 Modbus 转 FF 嵌入式核心板模块作为 Modbus 主机通过 TTL 接口与具有 Modbus-RTU 通讯功能的设备进行通讯,能 够把设备中的数据转换成 FF 设备变量输出。MC0313 Modbus 转 FF 嵌入式核心板模块, 如下图 1.1 所示:

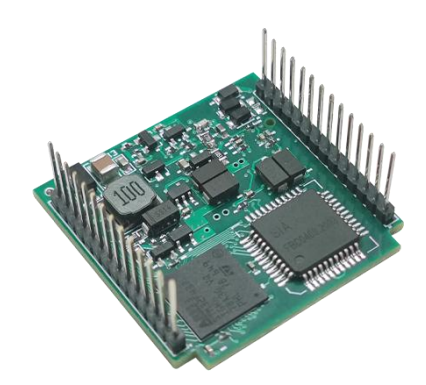

图 1.1 MC0313 Modbus转 FF 嵌入式核心板模块

## <span id="page-4-1"></span>**1.1** 模块特点

### **1.1.1** 同尺寸

<span id="page-4-3"></span><span id="page-4-2"></span>Microcyber M 系列嵌入式核心板模块尺寸相同,35mm(长)\*35mm(宽)。

### **1.1.2** 同接口

<span id="page-4-4"></span>Microcyber M 系列嵌入式核心板模块均采用 2.0 间距双排 14 针接插件, 功能兼容。

#### **1.1.3** 易升级

<span id="page-4-5"></span>替换 Microcyber M 系列不同的嵌入式核心板模块,即刻实现不同协议的设备。

### **1.1.4** 配置简单

使用 Microcyber 专用配置工具进行配置, 操作简单, 使用方便。

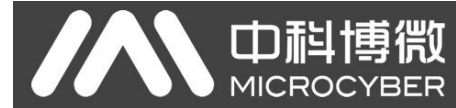

## <span id="page-5-0"></span>**1.2** 产品开发工作流程

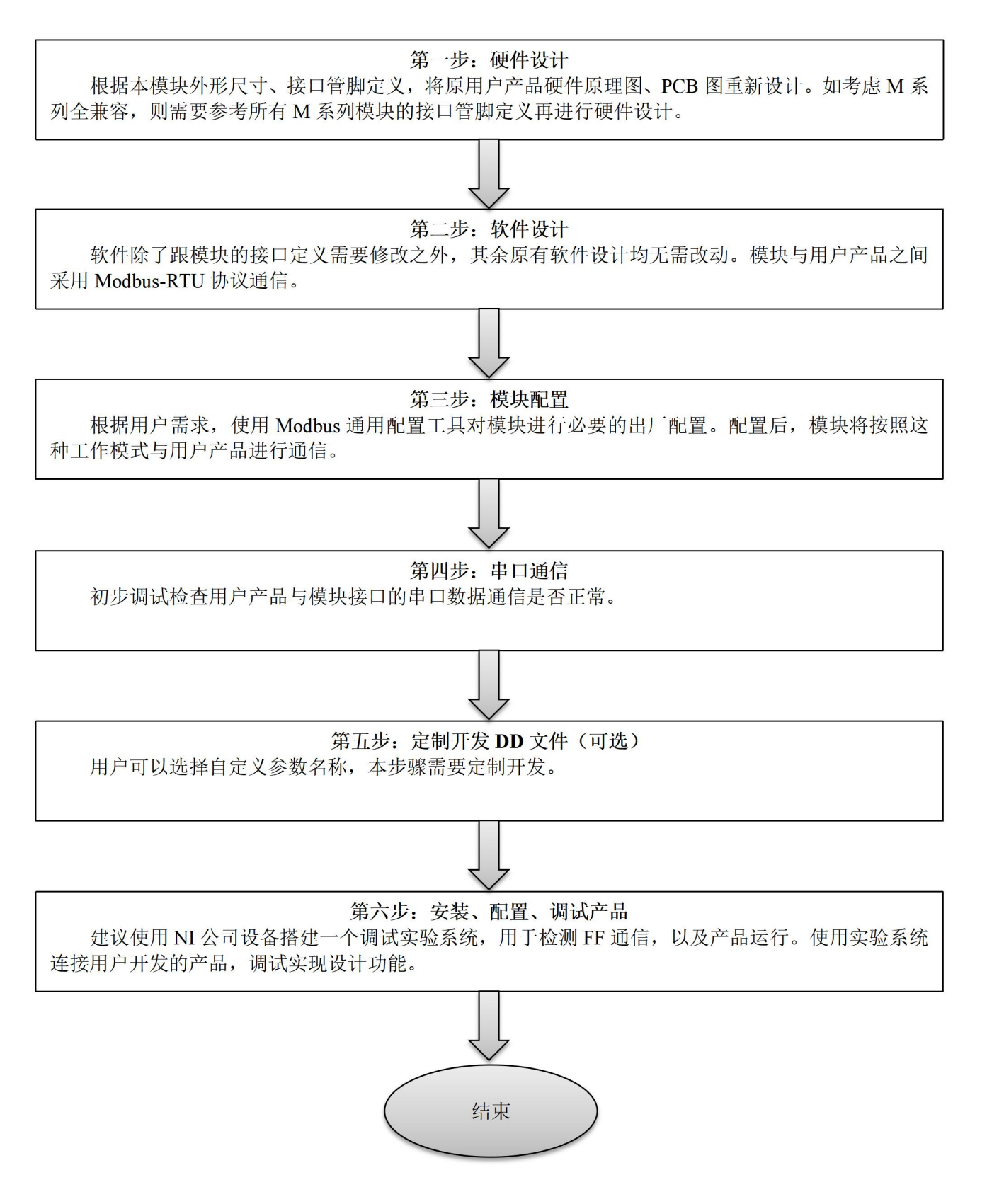

<span id="page-6-0"></span>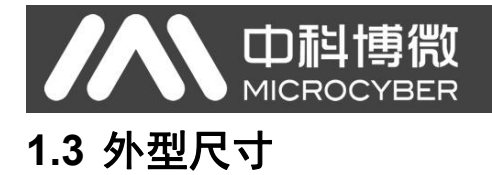

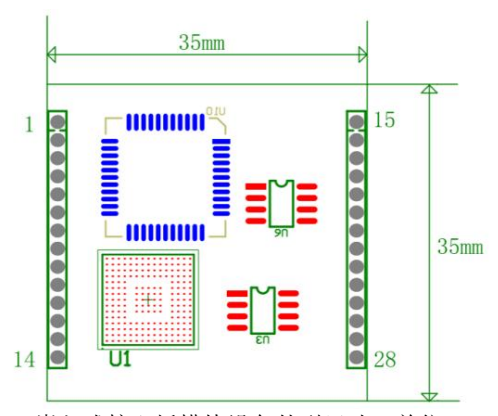

图 1.2 嵌入式核心板模块设备外型尺寸(单位: mm)

## <span id="page-6-1"></span>**1.4** 模块结构

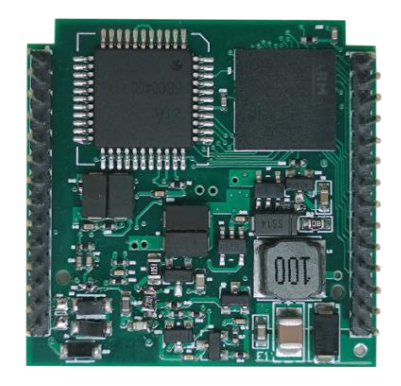

图 1.3 嵌入式核心板模块结构

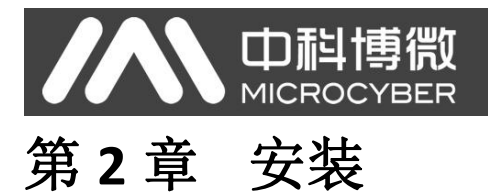

## <span id="page-7-1"></span><span id="page-7-0"></span>**2.1** 模块对外接口

MC0313 Modbus 转 FF 嵌入式核心板模块的端子分布及含义如下图 2.1 所示:

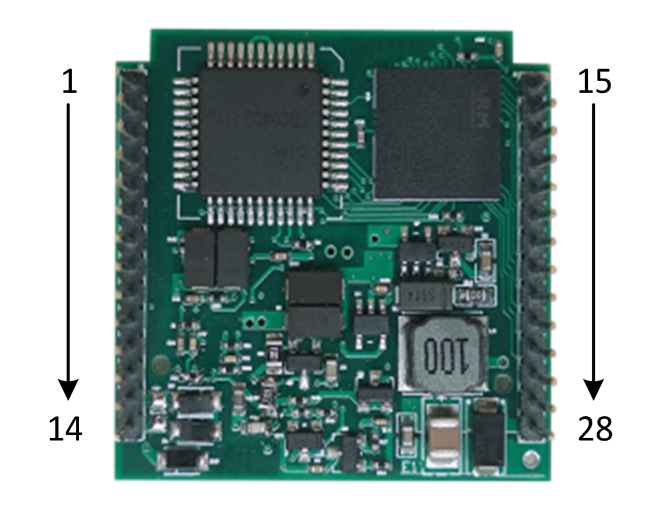

图 2.1 MC0313 Modbus 转 FF 嵌入式核心板模块通信接口定义

## <span id="page-7-2"></span>**2.2** 模块接口功能介绍

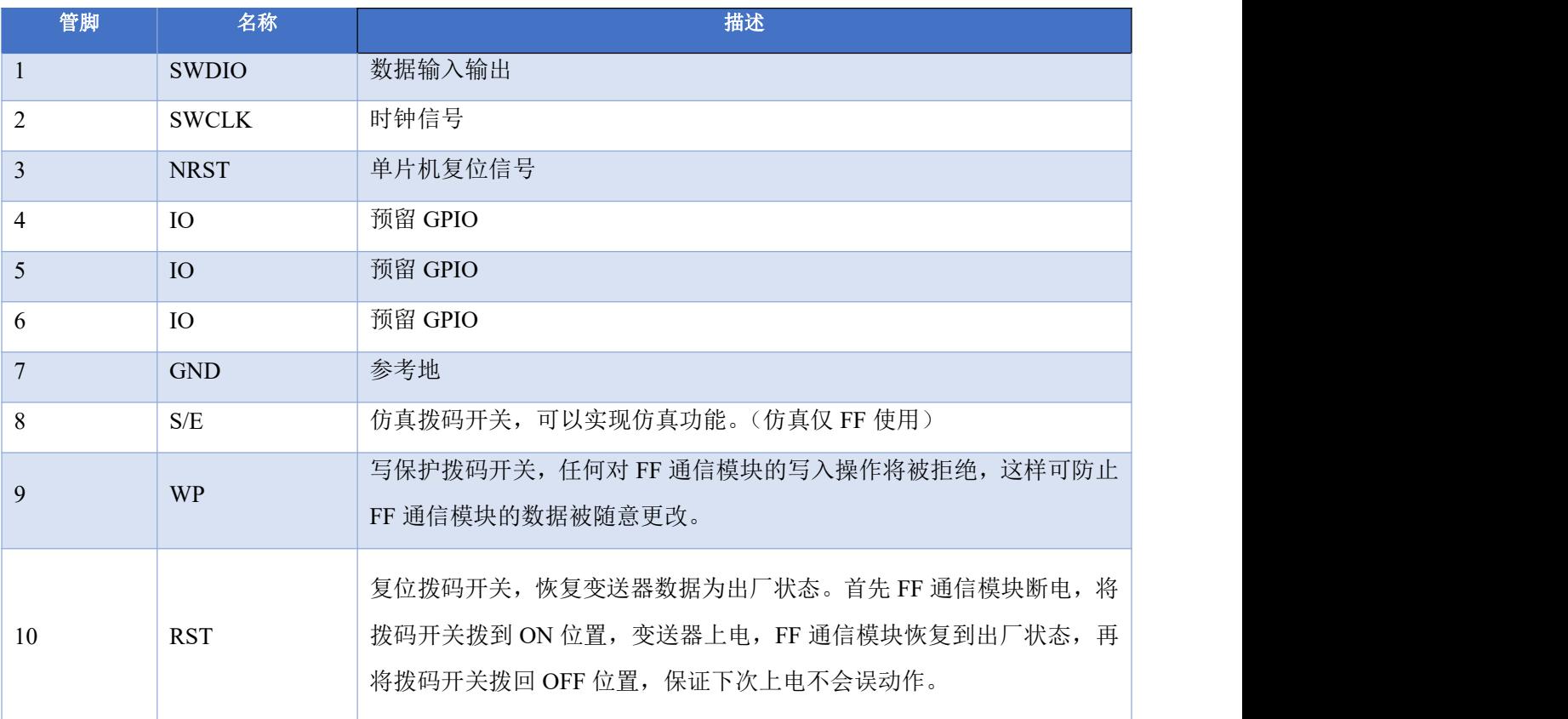

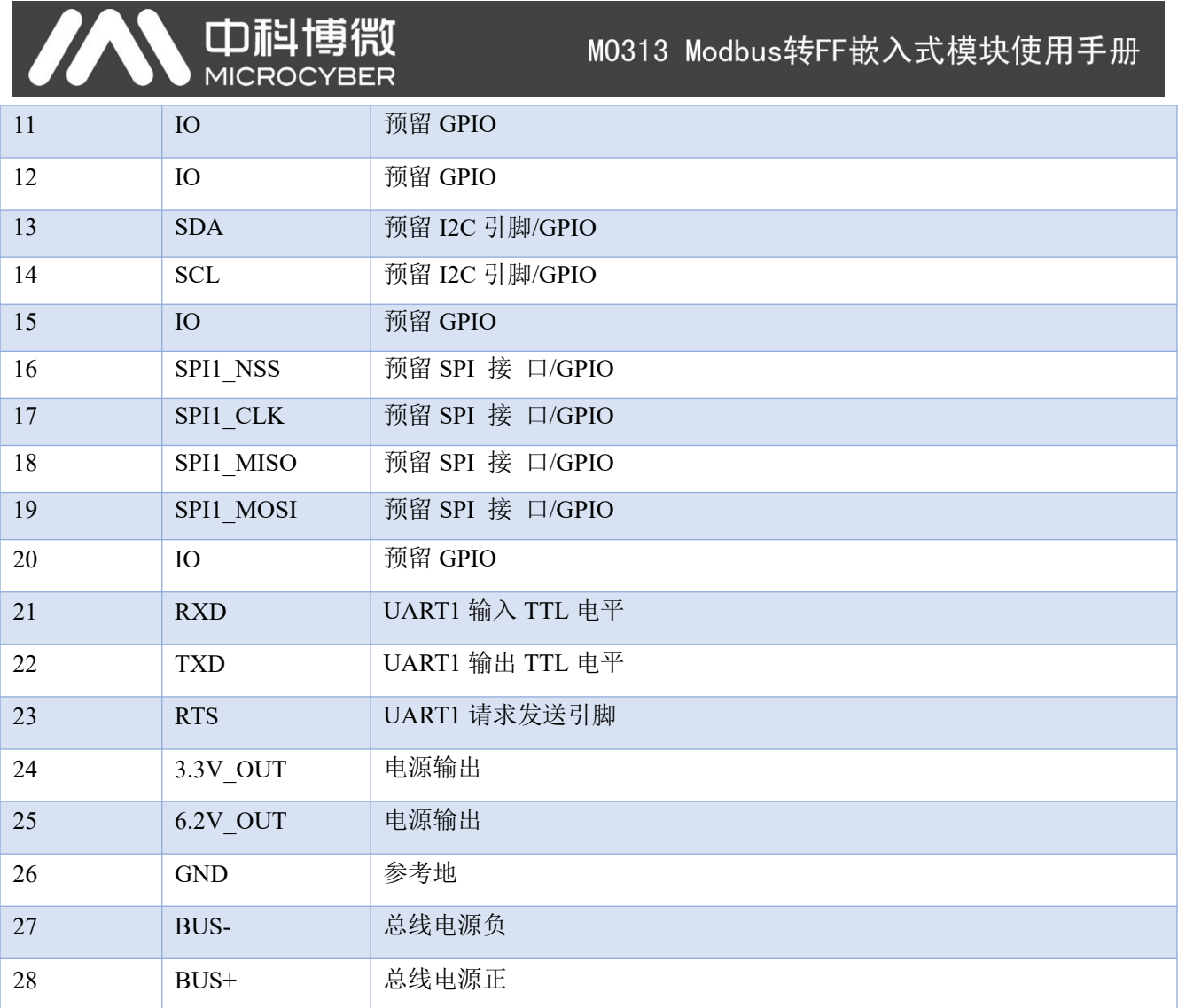

## 第 **3** 章 工作原理

<span id="page-9-0"></span>山科

MC0313 Modbus 转 FF 嵌入式核心板模块是支持 Modbus 与 FF 通讯协议的协议转换模块,作为 FF 设备可以和 Modbus 设备进行通信,通过简单地配置可以把 Modbus 数据读取到 FF 设备中,并通过 FF 总 线方式把数据传输给控制系统。MC0313 Modbus 转 FF 嵌入式核心板模块系统连接图如下图 3.1 所示:

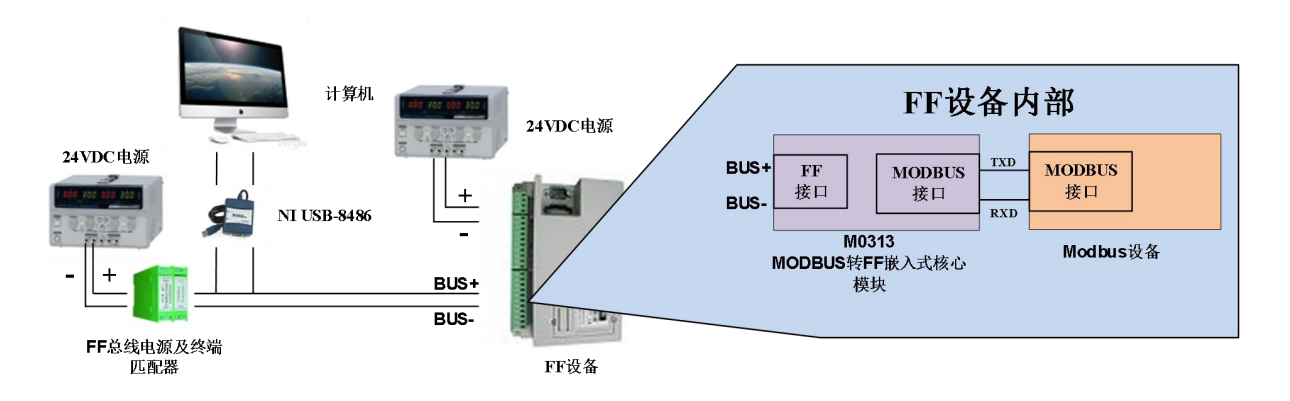

图 3.1 MC0313 Modbus转 FF 嵌入式核心板模块系统连接图

MC0313 Modbus 转 FF 嵌入式核心板模块支持 1 个 Modbus 从设备,8 个模拟量输入输出和 8 个离散 量输入输出,总共提供 32 个通道访问。Modbus 设备采集的数据通过 Modbus 寄存器配置到 MC0313 Modbus 转 FF 嵌入式核心板模块的变换块的参数上,再通过变量到 AI, AO, DI 及 DO 功能块的通道访问 功能为 FF 系统提供数据支持。MC0313 Modbus 转 FF 嵌入式核心板模块原理框图如下图 3.2 所示:

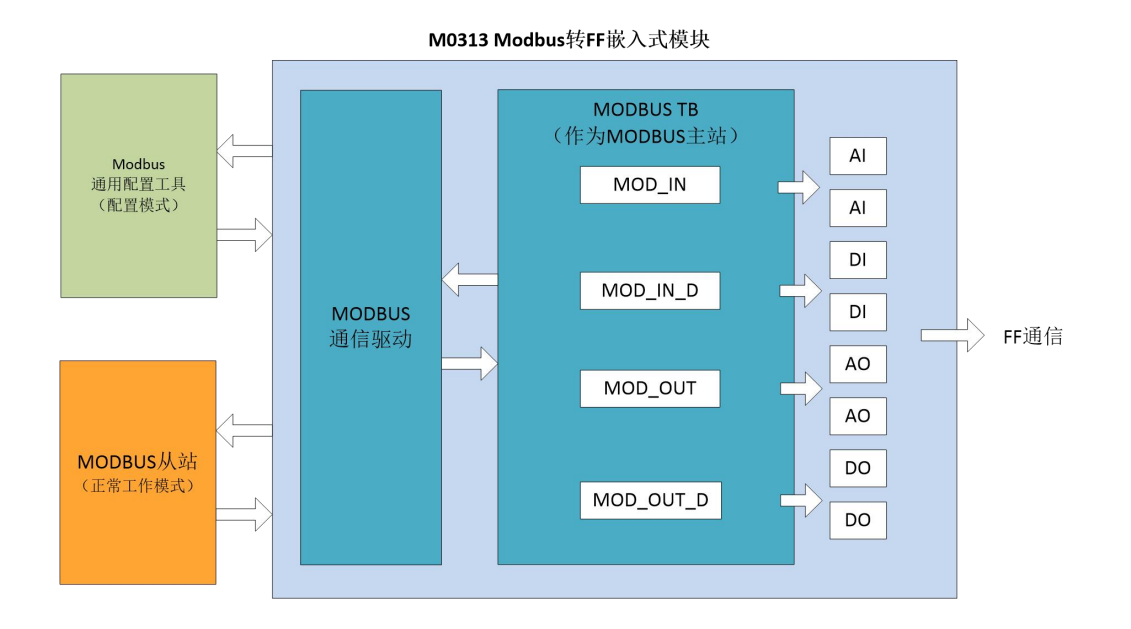

图 3.2 MC0313 Modbus 转 FF 嵌入式核心板模块原理框图

## 第 **4** 章 设备配置

中科博微

VRFE

<span id="page-10-0"></span>**MICROC** 

## <span id="page-10-1"></span>**4.1** 拓扑连接

FF 设备支持多种网络拓扑接线方式,如图 4.1 所示。图 4.2 给出了 FF 设备的总线连接,总线两端需 接入终端匹配电阻保证信号质量。总线的长度最大为1900米,使用中继器可以延长到10公里。

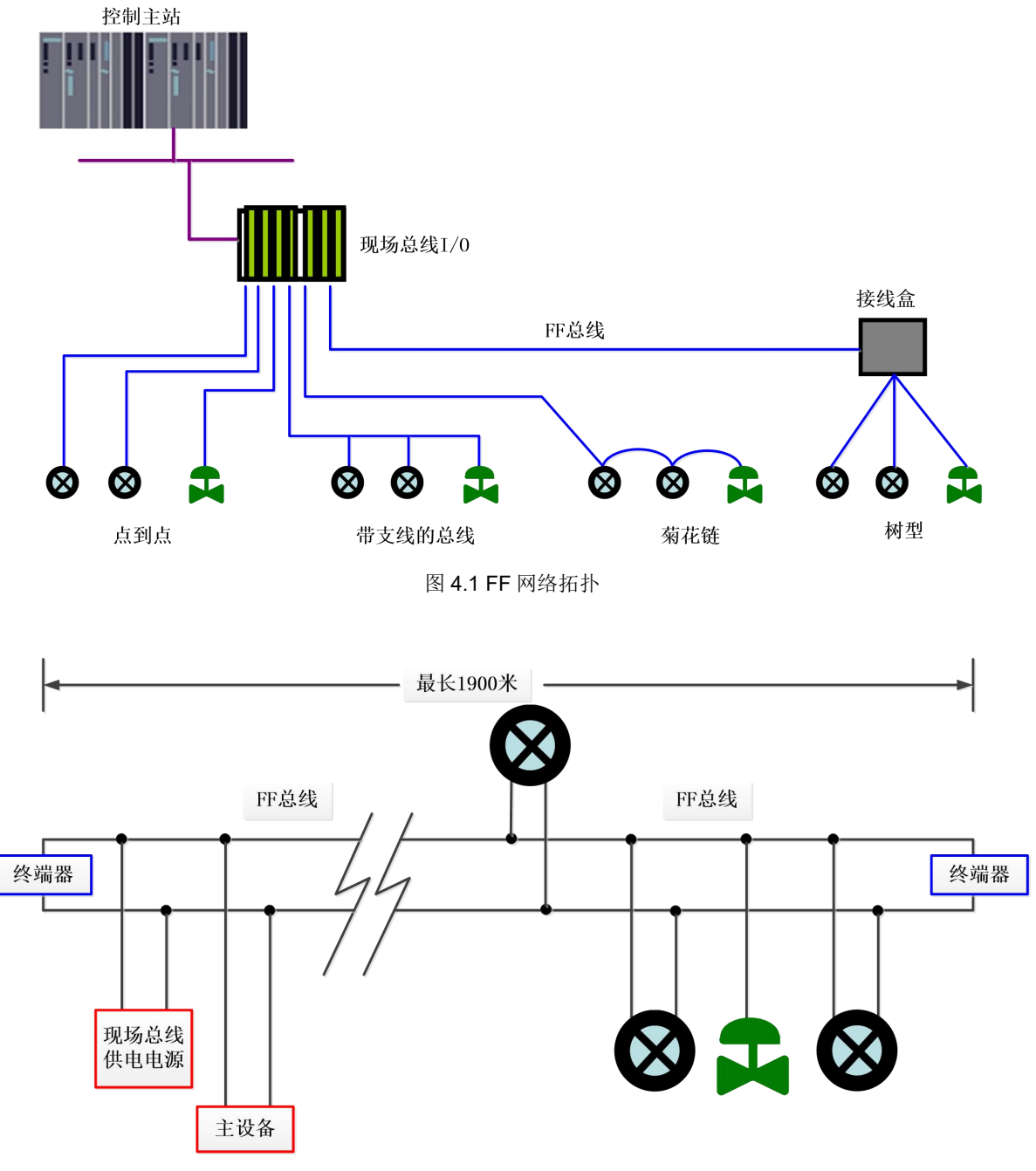

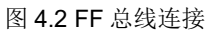

<span id="page-11-0"></span>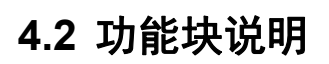

MC0313 Modbus 转 FF 嵌入式核心板模块默认配置分别有 1 个符合 FF 规范的 RES 功能块,6 个 AI 功 能块, 2 个 AO 功能块, 4 个 DI 功能块, 4 个 DO 功能块, 2 个 PID 功能块及 1 个 Modbus 变换块(Modbus TB)。 AI,AO,DI,DO 功能块分别支持 8 个通道(CHANNEL), 每个通道都可以和 Modbus 变换块的模拟量/离散量 输入输出参数相对应。

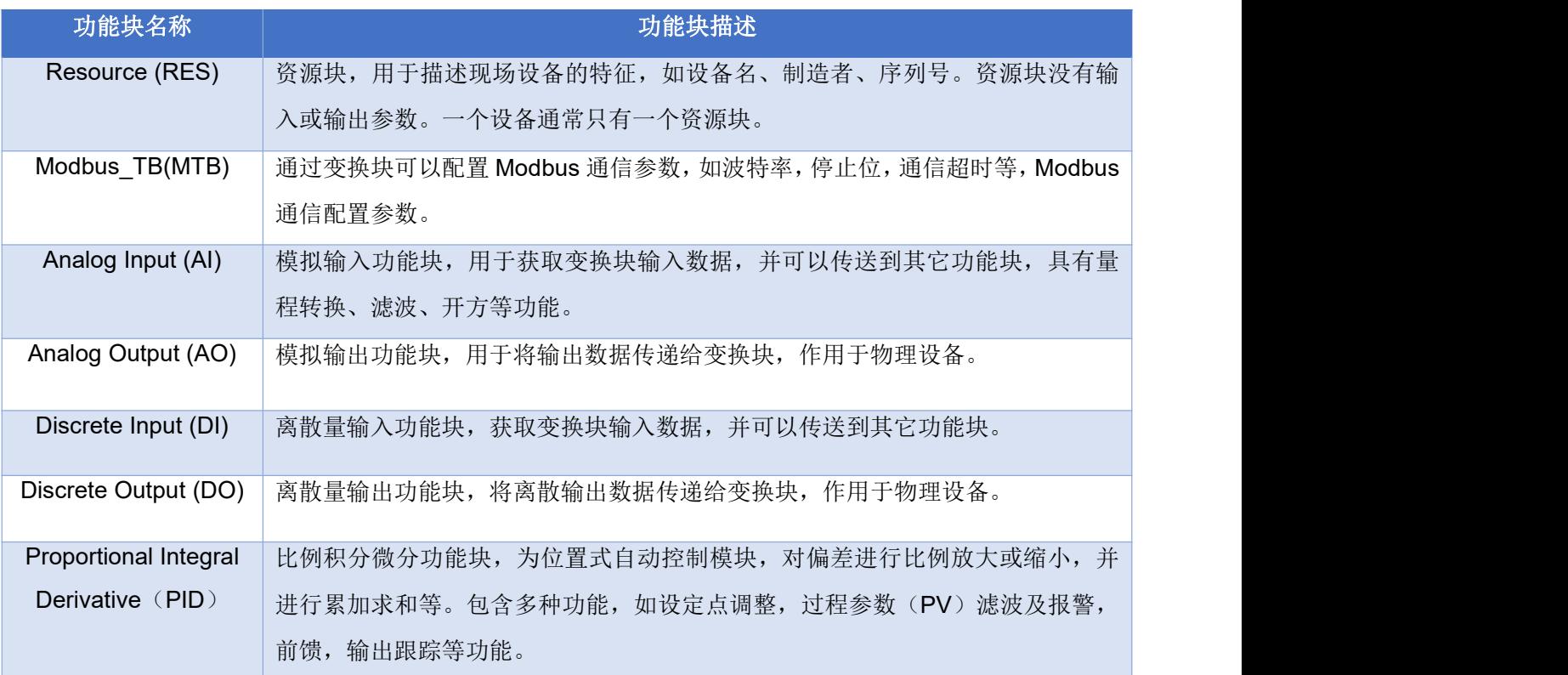

## <span id="page-11-1"></span>**4.3 Modbus** 变换块参数说明

以 NI-Configurator 软件为例说明如何配置 Modbus 变换块。如下图所示, 变换块提供了模拟输入/输出, 数字输入/输出各 8 路, 这些参数为过程数据, 用户可以选择配置, 但至少要配置 1 路模拟输入或 1 路数字 输入;另外还提供了浮点数,32位、16位及8位无符号数各10个,32位字符串参数 2个,可用来作为配 置参数。以上这些参数的配置需要通过 Modbus 通用配置工具进行配置,在 FF 组态软件中不能配置,只能 进行读写操作。

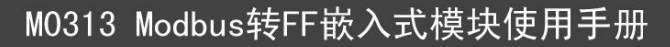

| 0001050312-M0313-00000001: Modbus TB (MTB)                  |                          |                                   | part of<br>ж                                         |
|-------------------------------------------------------------|--------------------------|-----------------------------------|------------------------------------------------------|
| <b>Apply Values</b>                                         |                          |                                   |                                                      |
| Modbus_TB (MTB)<br><b>PA</b>                                | 簡图图画器图画图<br>$\mathbb{Z}$ |                                   |                                                      |
| 2 (sec)<br><b>▽</b> Periodic Updates                        | ÷                        |                                   |                                                      |
| Auto<br>00S                                                 |                          |                                   |                                                      |
| Process   I/O Config   Alarms   Diagnostics   Trends Others |                          |                                   |                                                      |
| Parameter                                                   | Value                    | Type & Extensions                 | Help                                                 |
| GENERIC FLOAT PARAM 1                                       | n                        | $\blacksquare$ Range=0 $\cdot$ 40 | Parameter not used. No device                        |
| GENERIC FLOAT PARAM 2                                       | n                        | $\Box$ Range= $0.40$              | Parameter not used. No device                        |
| GENERIC FLOAT PARAM 3                                       | n                        | $\Box$ Range=0 $\cdot$ 40         | Parameter not used. No device                        |
| GENERIC FLOAT PARAM 4                                       | 0                        | $\Box$ Range=0 $\cdot$ 40         | Parameter not used. No device                        |
| GENERIC FLOAT PARAM 5                                       | 0                        | $\Box$ Range=0 $\cdot$ 40         | Parameter not used. No device                        |
| GENERIC FLOAT PARAM 6                                       | 0                        | $\Box$ Range= $0.40$              | Parameter not used. No device                        |
| GENERIC FLOAT PARAM 7                                       | 0                        | $\Box$ Range=0 $\cdot$ 40         | Parameter not used. No device                        |
| GENERIC FLOAT PARAM 8                                       | 0                        | $\Box$ Range=0 $\cdot$ 40         | Parameter not used. No device                        |
| GENERIC FLOAT PARAM 9                                       | 0                        | $\Box$ Range= $0.40$              | Parameter not used. No device                        |
| GENERIC FLOAT_PARAM_10 0                                    |                          | $\Box$ Range= $0.40$              | Parameter not used. No device                        |
| GENERIC USIGN32_PARAM_10                                    |                          |                                   | ma Range=0 - 1240 Parameter not used. No device<br>Ξ |
| GENERIC_USIGN32_PARAM_20                                    |                          |                                   | ma Range=0 - 1240 Parameter not used. No device      |
| GENERIC USIGN32 PARAM 30                                    |                          |                                   | ma Range=0 - 1240 Parameter not used. No device      |
| GENERIC_USIGN32_PARAM_40                                    |                          |                                   | ma Range=0 - 1240 Parameter not used. No device      |
| GENERIC USIGN32 PARAM 5.0<br>m                              |                          |                                   | ma Range=0 - 1240 Parameter not used. No device      |
| Write Changes                                               |                          |                                   | Read All                                             |

图 4.3 Modbus 变换块

## **4.3.1 BAD\_STATUS** 参数描述

、中科

<span id="page-12-0"></span>如果通信失败,相应的位被置为1,否则为0

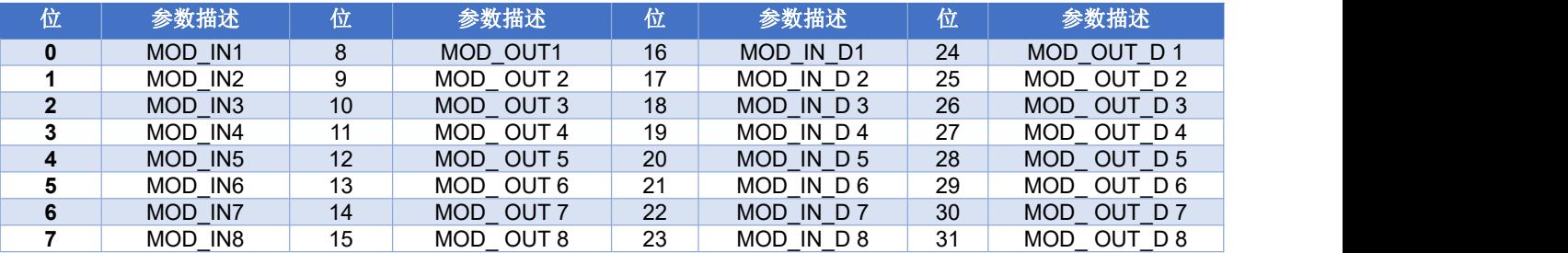

### <span id="page-12-1"></span>**4.3.2 ERR\_LOOK\_RESULT** 参数描述

ERR LOOK RESULT 参数提供输入输出参数负响应数据查询功能,用户可以查询每个输入输出数据 的响应值, 读取 ERR\_LOOK\_RESULT 参数即可得到该参数的通信响应数据(查询参数的设定需要使用 Modbus 通用配置工具)。ERR\_LOOK\_RESULT, 0 表示没有错误, 0x01 – 0x0B 是 Modbus 标准的负响应 数据,0xFF 表示主从站通信失败。

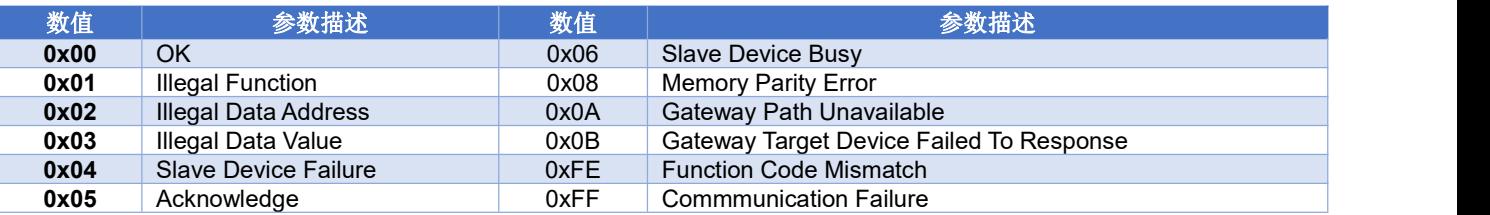

## <span id="page-12-2"></span>**4.4 Modbus** 通信参数设定

MC0313 Modbus 转 FF 嵌入式核心板模块 Modbus 通信参数需要通过专用的 Modbus 通用配置工具软 件进行设定。参数分为公共参数,模拟输入参数,模拟输出参数,数字输入参数,数字输出参数,浮点数 据参数,USIGN32 数据参数,USIGN16 数据参数,USIGN8 数据参数以及 Octet 数据参数等 10 大部分, 用户可以灵活配置所要访问的 Modbus 从设备的各类信息。

Modbus 通用配置工具软件可配置的公共参数如下图 4.4 所示,具体可配置数据参考附录 3。

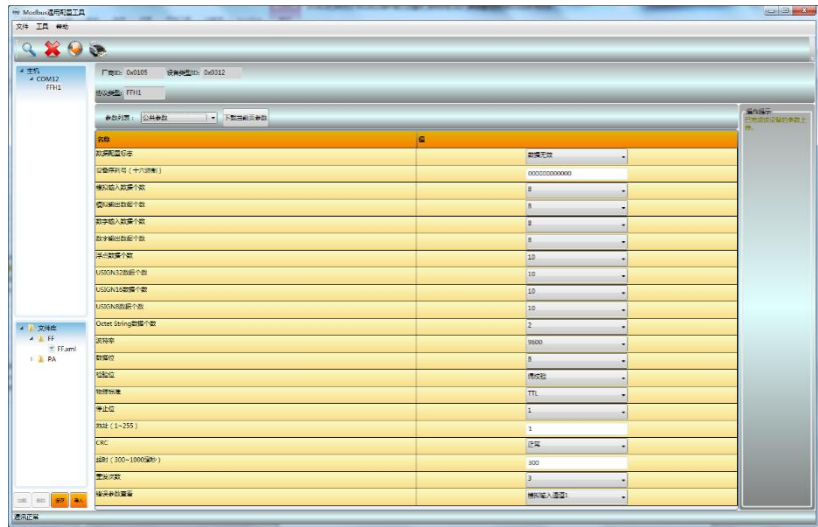

#### 图 4.4 Modbus 通用配置工具

除了公共参数以外的数据都可以配置数据的读写方式,数据格式,寄存器地址以及使用的功能码,用 户可以根据需要灵活配置,由于不同的参数类型支持的 Modbus 功能码也不相同,因此在选择完功能码后 需要选择相应的数据格式,不可选的数据格式由软件自动置为灰色,不允许用户选择。如下图 4.5 所示:

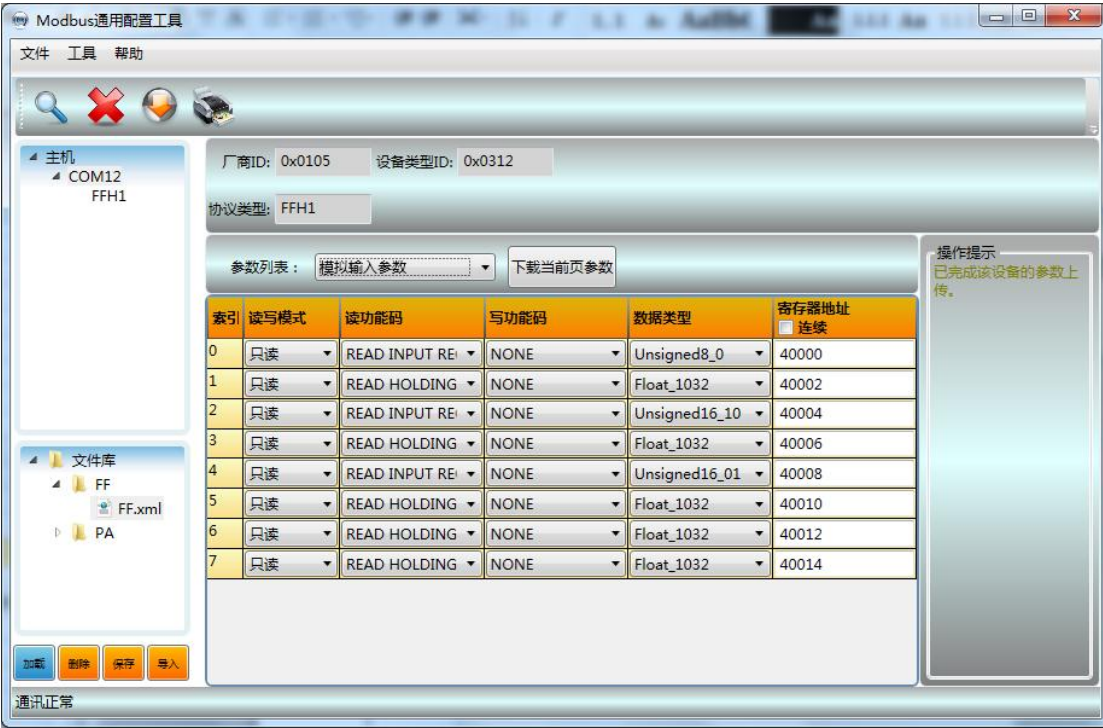

#### 图 4.5 参数配置

在配置完成后可以选择在数据界面单独下载参数,也可以点击下载图标统一下载。

注意:本说明书不详细介绍 *Modbus* 通用配置工具软件使用方法,详细使用方法请参考软件帮助文档; 在配置模式下嵌入式核心板模块需要插入到底板中,设置底板的拨码开关为配置模式。

## <span id="page-14-0"></span>**4.5 Modbus** 从站配置举例

用户 Modbus 从站的通信参数如下:

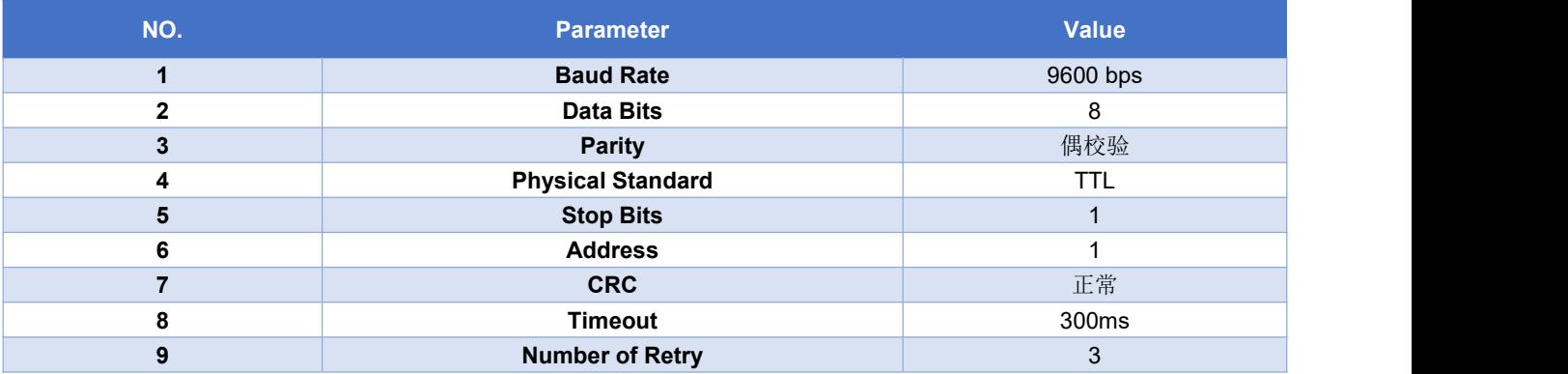

用户 Modbus 从站设备支持功能码 03(读保持寄存器)和功能码 16(写多个寄存器), 设备参数的寄 存器分配如下:

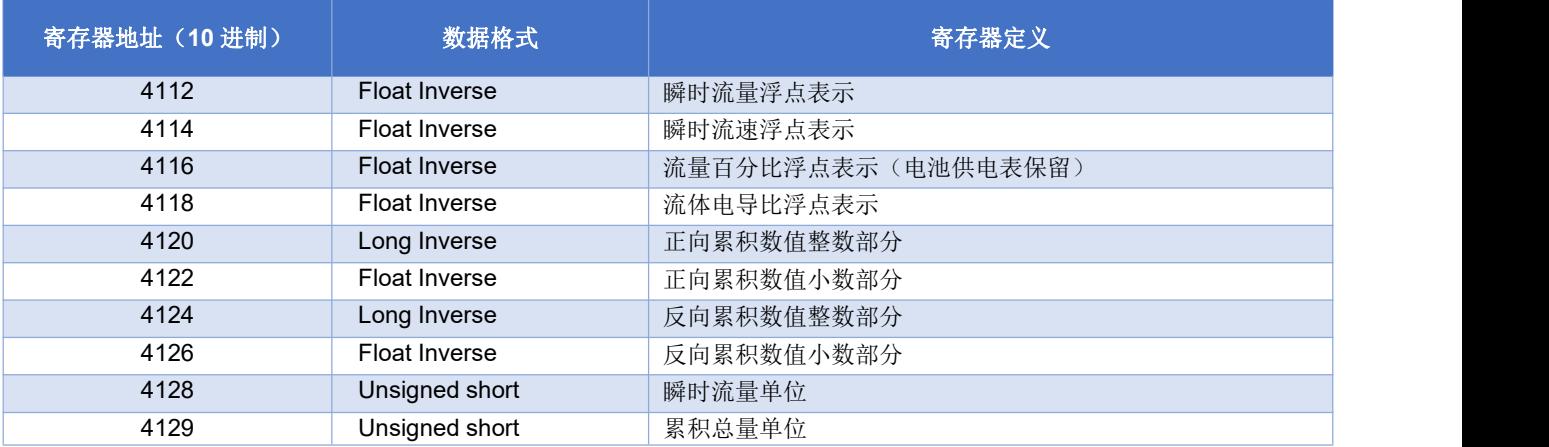

#### 步骤 **1**

查看底板拨码开关的第 8 位 M 是否在 ON 状态。如果不在, 请切换到 ON 状态;

#### 步骤 **2**

打开 Modbus 通用配置工具软件,建立串口,并扫描设备上线,如下图所示:

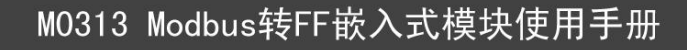

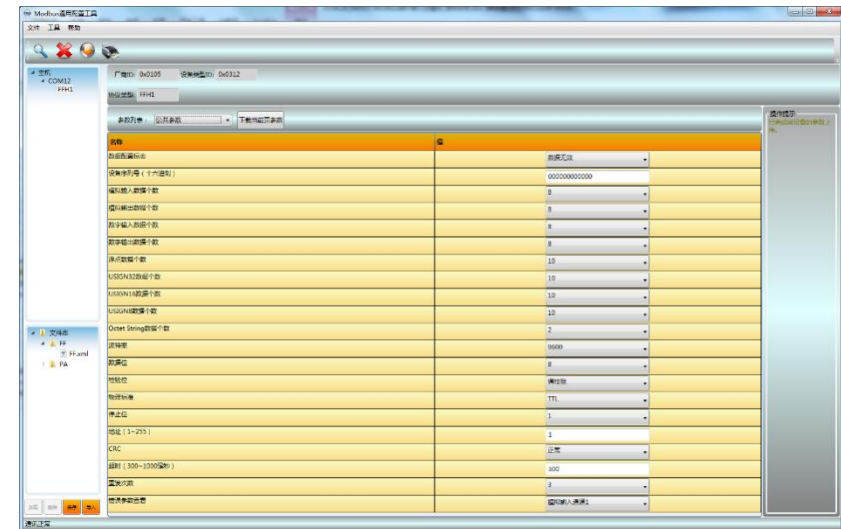

#### 图 4.6 扫描设备

#### 步骤 **3**

在公用参数表中按照用户 Modbus 从站通信参数设定各个参数,如下图所示:

中科博微

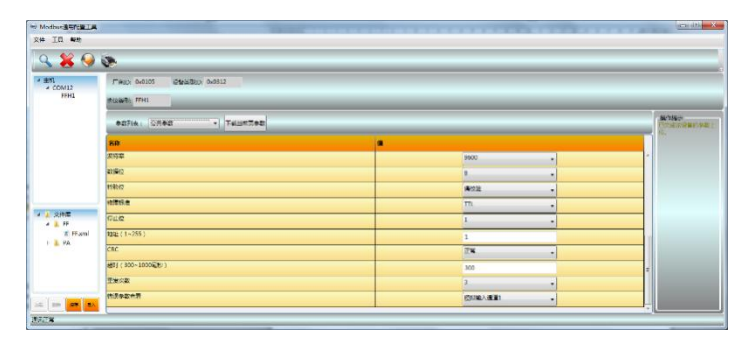

#### 图 4.7 通信参数配置

#### 步骤 **4**

按照用户设备参数列表,修改公共参数,模拟输入数据个数为 8 个, USIGN16 参数为 2 个, 其他参数 个数都为 0, 如下图所示:

| im Modbus通用配置TR<br>文件 工具 報助                      |                                                         |          | ------------   | $\begin{array}{c c c c c c} \hline \multicolumn{3}{c }{\textbf{1}} & \multicolumn{3}{c }{\textbf{2}} & \multicolumn{3}{c }{\textbf{3}} & \multicolumn{3}{c }{\textbf{4}} \\ \hline \multicolumn{3}{c }{\textbf{5}} & \multicolumn{3}{c }{\textbf{6}} & \multicolumn{3}{c }{\textbf{7}} & \multicolumn{3}{c }{\textbf{8}} & \multicolumn{3}{c }{\textbf{9}} \\ \hline \multicolumn{3}{c }{\textbf{6}} & \multicolumn{3}{c }{\textbf{7}} & \multicolumn{3}{$<br><b>FRY TERMS</b> |  |  |  |
|--------------------------------------------------|---------------------------------------------------------|----------|----------------|----------------------------------------------------------------------------------------------------|--|--|--|
| $9994$                                           |                                                         |          |                |                                                                                                    |  |  |  |
| 4 主机<br>$A$ COM12<br>FFH1                        | FWID: 0x0105<br>设备提带(D) 0x0312<br><b>INGLANDS: FFH1</b> |          |                |                                                                                                    |  |  |  |
|                                                  |                                                         |          |                |                                                                                                    |  |  |  |
|                                                  | 名称                                                      | G        |                |                                                                                                    |  |  |  |
|                                                  | 数据配置标准                                                  |          | 数据光效<br>٠      |                                                                                                    |  |  |  |
|                                                  | 设备序列号(十六进制)                                             |          | 000000000000   |                                                                                                    |  |  |  |
|                                                  |                                                         | 模拟输入数据个数 |                |                                                                                                    |  |  |  |
|                                                  | <b>横和第出数据个数</b>                                         |          | $\circ$        |                                                                                                    |  |  |  |
| 4 文件库<br>$A$ & FE<br>$\equiv$ FF.xml<br>$ A $ PA | 数字输入数据个数                                                |          | $\circ$        |                                                                                                    |  |  |  |
|                                                  | 数字输出数据个数                                                |          | $\circ$<br>٠   |                                                                                                    |  |  |  |
|                                                  | 浮点数据个数                                                  |          | $\circ$        |                                                                                                    |  |  |  |
|                                                  | USIGN32数据个数                                             |          | $\sigma$       |                                                                                                    |  |  |  |
|                                                  | USIGN16数据个数                                             |          | $\overline{2}$ |                                                                                                    |  |  |  |
|                                                  | USIGN8数据个数                                              |          | $\theta$<br>۰  |                                                                                                    |  |  |  |
| <b>SEE AND AND AND AND</b>                       | Octet String数据个数                                        |          | $\circ$<br>۰   |                                                                                                    |  |  |  |

图 4.8 其他公用参数配置

#### 步骤 **5**

打开模拟输入参数选项页,首先选择使用的功能码,然后选择模拟输入数据的数据类型,最后输入寄

存器地址,如下图所示:

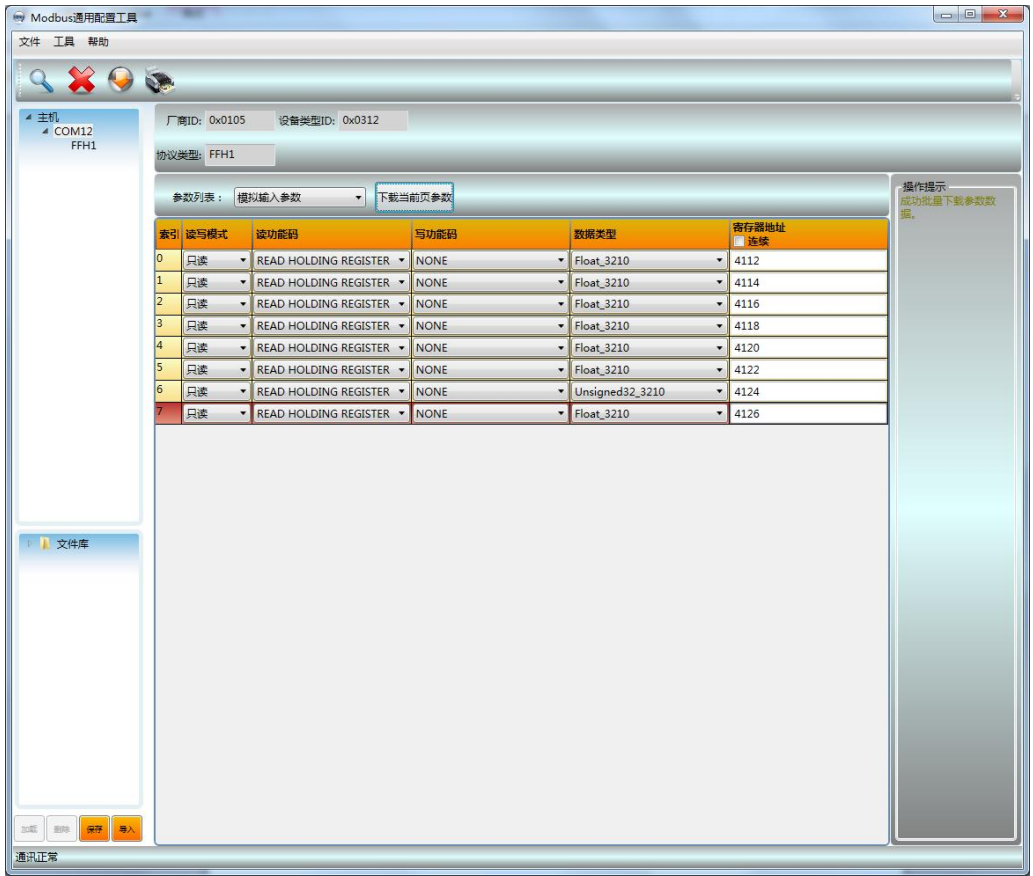

#### 图 4.9 模拟输入参数配置

注意:数据的寄存器地址是实际地址,如果客户给出的 *Modbus* 从设备寄存器地址是寻址地址,那么需要 减去 *1* 才是实际地址。

#### 步骤 **6**

USIGN16 数据参数选项页,首先选择 USIGN16 数据的读写模式,然后选择数据类型及使用的功能码, 最后输入寄存器地址,如下图所示:

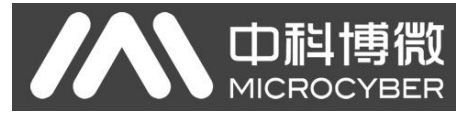

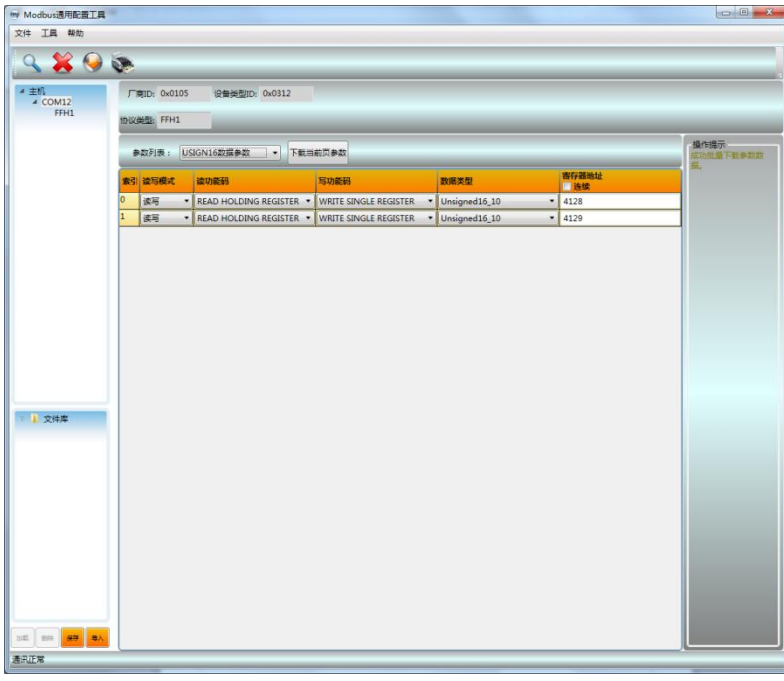

图 4.10USIGN16 数据参数配置

#### 步骤 **7**

返回公用参数选项页,修改数据配置标志为"数据有效",点击上方"批量下载"按钮,把配置数据写 入设备,如下图所示:

| 9800                                                                                             |                                |           |                |   |                                      |
|--------------------------------------------------------------------------------------------------|--------------------------------|-----------|----------------|---|--------------------------------------|
| $\begin{array}{rcl} \hline &\text{min} \\ &\text{min} \\ &\text{min} \\ &\text{min} \end{array}$ | 厂章ID: 0x0105<br>设备面型(D: 0x0312 |           |                |   |                                      |
|                                                                                                  | 协议类型: FFH1                     |           |                |   |                                      |
|                                                                                                  | - 下载当前页参数<br>参数列表:公共参数         |           |                |   | 操作提示<br>正在进行和量下载参数<br><b>DIE LIE</b> |
|                                                                                                  | SB.                            | 值         |                |   |                                      |
|                                                                                                  | 的確配置标志                         |           | 数据有效           | ٠ |                                      |
|                                                                                                  | 设备序列号 (十六进制)                   |           | 000000000000   |   |                                      |
|                                                                                                  | 提拟输入数据个数                       |           | <b>B</b>       | ٠ |                                      |
|                                                                                                  | 模拟输出数据个数                       |           | $\circ$        | ٠ |                                      |
|                                                                                                  | 数字输入数据个数                       |           | 0              | ٠ |                                      |
|                                                                                                  | 数字输出数据个数                       |           | O.             | ٠ |                                      |
|                                                                                                  | 浮点数据个数                         | $\bullet$ | 0              | ٠ |                                      |
|                                                                                                  | USIGN32数据个数                    | o         | $\overline{0}$ | ۰ |                                      |
|                                                                                                  | USIGN16数据个数                    | ۳<br>n    | $\overline{2}$ | ٠ |                                      |
|                                                                                                  | USIGN8数据个数                     |           | O.             | ٠ |                                      |
|                                                                                                  | Octet String数据个数               |           | 0              |   |                                      |
| 4   文件库<br>$A$ $\parallel$ FF                                                                    | 波特雷                            |           | 9600           | ٠ |                                      |
| $E$ FF.xml<br>PLPA                                                                               | 数据位                            |           | $\overline{8}$ | ٠ |                                      |
|                                                                                                  | 检验位                            |           | 偶校验            | ۰ |                                      |
|                                                                                                  | 物理标准                           |           | TTL.           | ٠ |                                      |
|                                                                                                  | 停止位                            |           | 1              | ۰ |                                      |
|                                                                                                  | 地址 (1~255)                     |           | $\overline{1}$ |   |                                      |
|                                                                                                  | CRC                            |           | 正常             | ۰ |                                      |
|                                                                                                  | 超时 (300~1000毫秒)                |           | 300            |   |                                      |
|                                                                                                  | 重发次数                           |           | 13             | ٠ |                                      |
|                                                                                                  | 错误参数查看                         |           | 模拟输入通道1        | ۰ |                                      |

图 4.11 使能数据有效并下载参数

#### 步骤 **8**

把底板拨码开关的第 8 位 M 切换到 OFF 状态, 把设备接入 FF 网络, 使用 NI 组态软件, 查看变换块 参数,如下图所示:

| 2 0001050312-M0313-3C2B71EA: Modbus TB (MTB)                |                                                                         |                   | $\mathbf{x}$<br><b>Della Part</b>  |
|-------------------------------------------------------------|-------------------------------------------------------------------------|-------------------|------------------------------------|
| <b>Apply Values</b>                                         |                                                                         |                   |                                    |
| Modbus TB (MTB)                                             | 笛图圣圣特图画9<br>Ø.<br>囪                                                     |                   |                                    |
| $2$ (sec)<br>Periodic Updates                               | $\rightarrow$                                                           |                   |                                    |
|                                                             |                                                                         |                   |                                    |
| 00S<br>Auto                                                 |                                                                         |                   |                                    |
| Process   I/O Config   Alarms   Diagnostics   Trends Others |                                                                         |                   |                                    |
| Parameter                                                   | Value                                                                   | Type & Extensions | Help                               |
| <b>EI BLOCK ALM</b><br>-UNACKNOWLEDGED                      | <b>Gun</b> Uninitialized                                                |                   | The block ala<br>A discrete ent    |
| -ALARM_STATE                                                | <b>Chal</b> Uninitialized                                               | enu<br>cnu        | A discrete ent                     |
| -TIME_STAMP<br>$-$ SUB CODE                                 | 60 07/06/2015 20:31:24 (MM/DD/Y +<br><b>Com</b> <sup>OutOfService</sup> |                   | The time when<br>An enumeratic     |
| L VALUE                                                     | dim 0                                                                   | chu<br>58         | The value of t                     |
| <b>BAD_STATUS</b>                                           | 0x00000000                                                              | enu               | <b>Bad Status</b>                  |
| ERR_LOOK_RESULT                                             | 0k                                                                      | cnu               | Err Look Resu                      |
| $\Box$ $\bullet$ MOD_IN1                                    |                                                                         |                   | Modbus Analc                       |
| <b>HVALUE</b><br>白 STATUS                                   | 50/234                                                                  | Ŧ                 | A numerical qu                     |
| - QUALITY                                                   | Good Cascade.                                                           | enu               | <b>QUALITY</b>                     |
| – SUBSTATUS                                                 | NonSpecific<br>NotLimited                                               | enu               | <b>SUBSTATUS</b><br><b>LIMITS</b>  |
| L LIMITS                                                    |                                                                         | enu               |                                    |
| $E \bullet MOD$ IN2<br><b>HVALUE</b>                        | dun 543                                                                 | $+1$              | Modbus Analc<br>A numerical gr     |
| 白 STATUS                                                    |                                                                         |                   |                                    |
| – QUALITY<br>-SUBSTATUS                                     | Good Cascade<br>NonSpecific                                             | enu<br>enu        | <b>QUALITY</b><br><b>SUBSTATUS</b> |
| L LIMITS                                                    | NotLimited                                                              | enu               | <b>LIMITS</b>                      |
| $\Box$ $\bullet$ MOD_IN3                                    |                                                                         |                   | Modbus Analc                       |
| <b>HVALUE</b>                                               | <b>Glund</b> 789                                                        | <b>IF</b>         | A numerical gr                     |
| 白 STATUS<br>- QUALITY                                       | Good Cascade                                                            | enu               | QUALITY                            |
| ⊢SUBSTATUS                                                  | NonSpecific                                                             | enu               | SUBSTATUS                          |
| L LIMITS                                                    | NotLimited                                                              | enu               | LIMITS                             |
| $\blacktriangleleft$<br>m.                                  |                                                                         |                   | ħ.                                 |
| Write Changes                                               |                                                                         | Read All          |                                    |

图 4.12 通过 FF 状态软件检测 Modbus 从设备数据

通过以上步骤就可以正常使用 FF 设备了, Modbus 从设备的数据通过变换块参数传递到 AI, AO, DI 和 DO 功能块中,可以在 FF 控制系统中进行组态使用。

如果功能块的模态没有变成 Auto,那么数据不会更新,这时需要按照 4.6 节中变换块模态没有变为 Auto 的处理方法进行处理。

## <span id="page-18-0"></span>**4.6** 变换块切换不到 **Auto** 状态的原因

变换块切换不到 Auto 状态的原因有很多种,变换块的 BLOCK\_ERR, XD\_ERROR, BAD\_STATUS 及 ERR\_LOOK\_RESULT 参数,可以判断出是那种问题。

#### 情况 **1**

设备上电后功能块的 XD\_ERROR 参数值为 "Configuration error", ERR\_LOOK\_RESULT 参数值为 "OK", BAD STATUS 参数值为 "0x00000000", 这时需要查看底板拨码开关的第 8 位 M 是否在 OFF 状 态。如果不在,请切换到 OFF 状态(正常工作模式)。

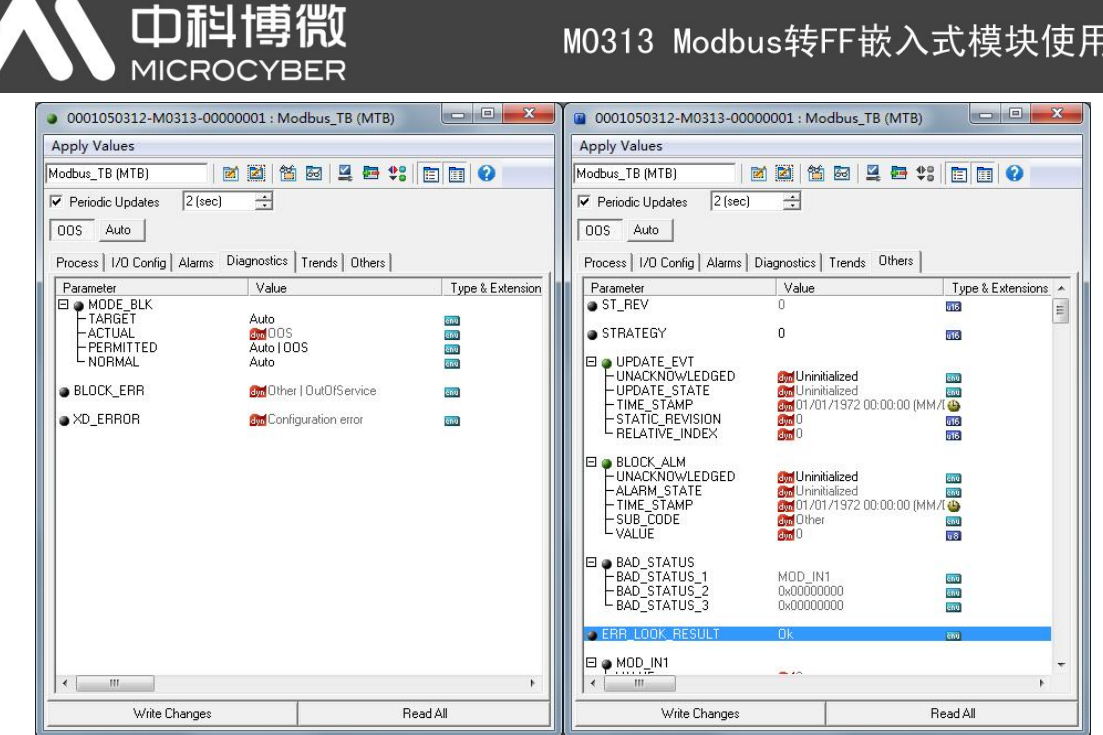

手册

图 4.13 变换块 OOS 情况 1

#### 情况 **2**

设备上电后功能块的 XD\_ERROR 参数值为"Configuration error", ERR\_LOOK\_RESULT 参数值为 "Comm Failure",BAD\_STATUS 参数有值如"MOD\_IN1",说明通信参数等配置有问题,需要通过 Modbus 通用配置工具查看通信参数配置情况。

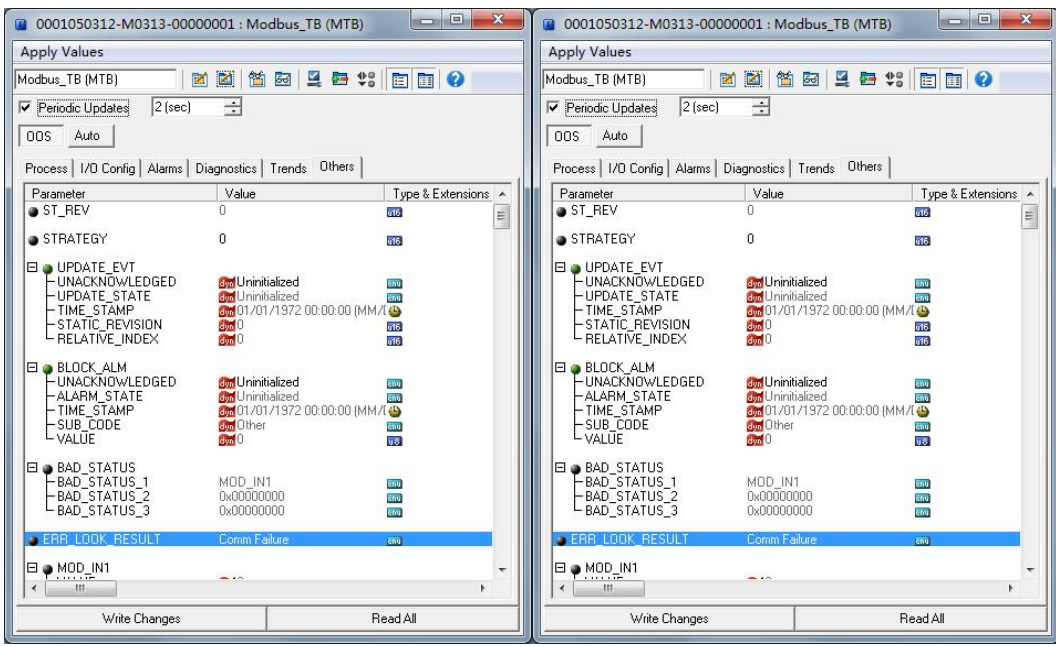

图 4.14 变换块 OOS 情况 2

#### 情况 **3**

设备上电后功能块的 XD\_ERROR 参数值为 "Configuration error", ERR\_LOOK\_RESULT 参数值为 "Function Code Mismatch", BAD STATUS 参数有值如"MOD IN1", 说明参数的功能码配置有问题, 需要通过 Modbus 通用配置工具查看参数的功能码配置情况。

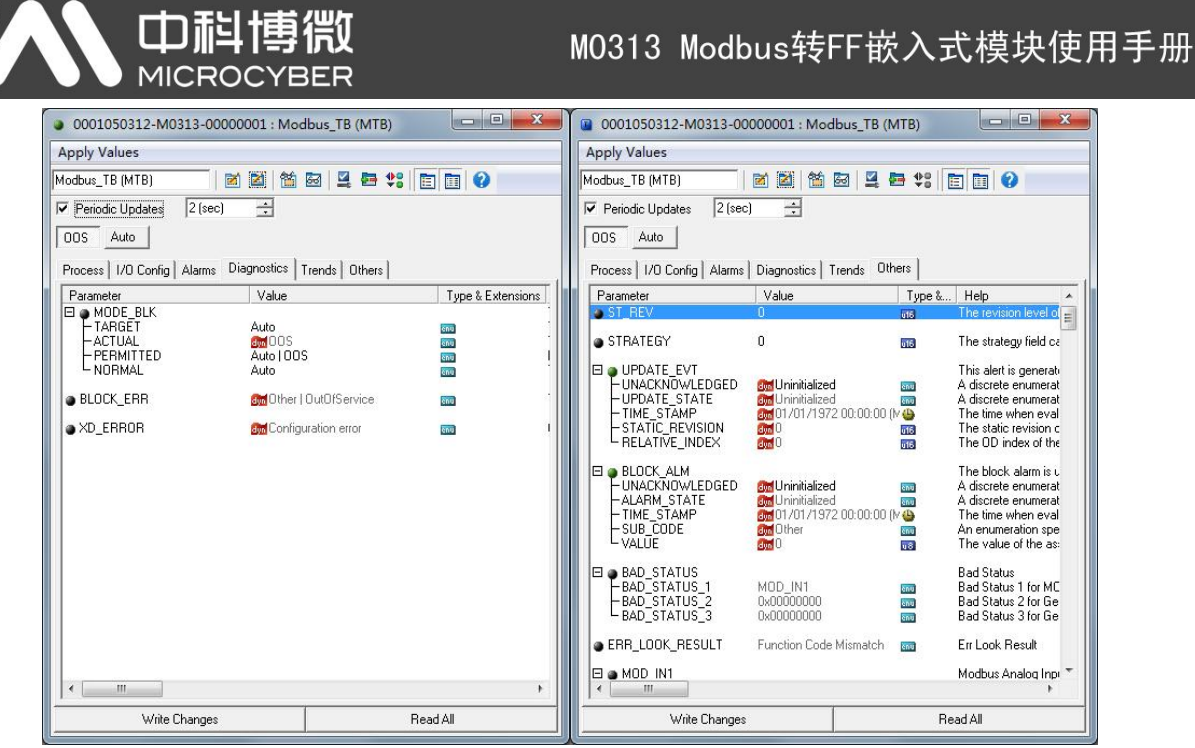

图 4.15 变换块 OOS 情况 3

#### 情况 **4**

设备上电后功能块的 XD\_ERROR 参数值为"Configuration error", ERR\_LOOK\_RESULT 参数值为 "Data Type Mismatch", BAD STATUS 参数有值如"MOD IN\_D1", 说明参数的数据类型配置有问题, 需要通过 Modbus 通用配置工具查看参数的数据类型配置情况。

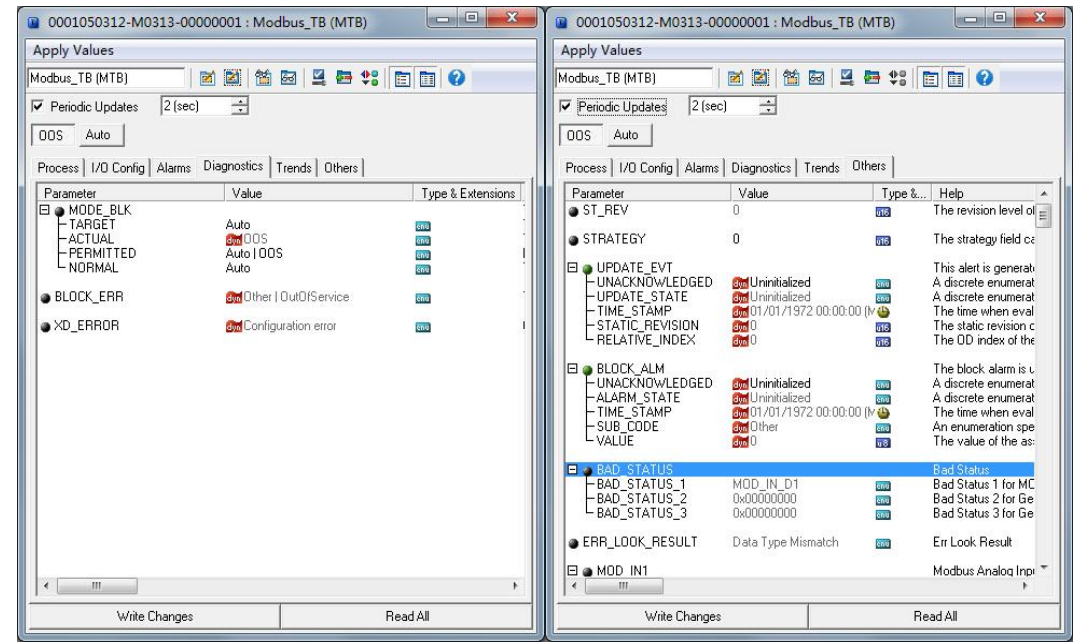

图 4.16 变换块 OOS 情况 4

#### 情况 **5**

设备上电后功能块的 XD\_ERROR 参数值为"Data Integrity Error", ERR\_LOOK\_RESULT 参数值为 "Comm Failure", BAD STATUS 参数有值如"MOD IN1", 说明设备在正常通信过程中发生了通信中断 情况,请查看设备的连接。

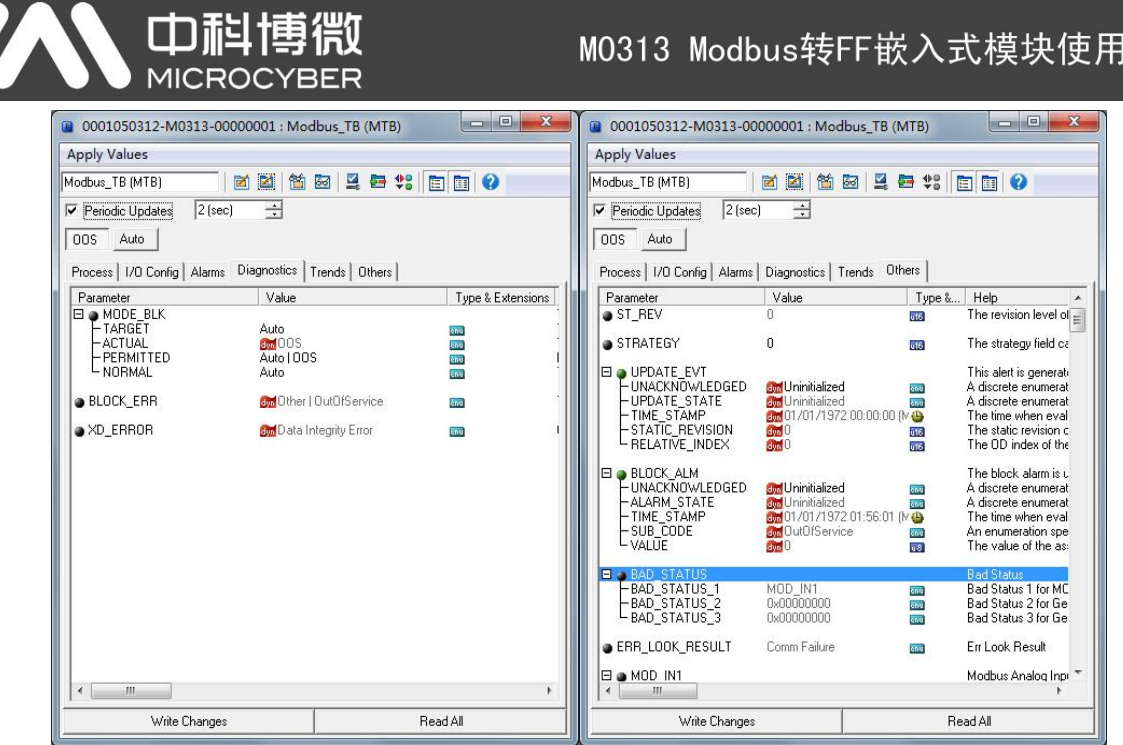

手册

图 4.17 变换块 OOS 情况 5

#### 情况 **6**

设备上电后功能块的 XD\_ERROR 参数值为"Data Integrity Error", ERR\_LOOK\_RESULT 参数值为 "Illegal Data Address", BAD\_STATUS 参数有值如"MOD\_IN1",说明设备在正常通信过程中发生了读 取数据地址问题,请查看设备的数据寄存器配置。

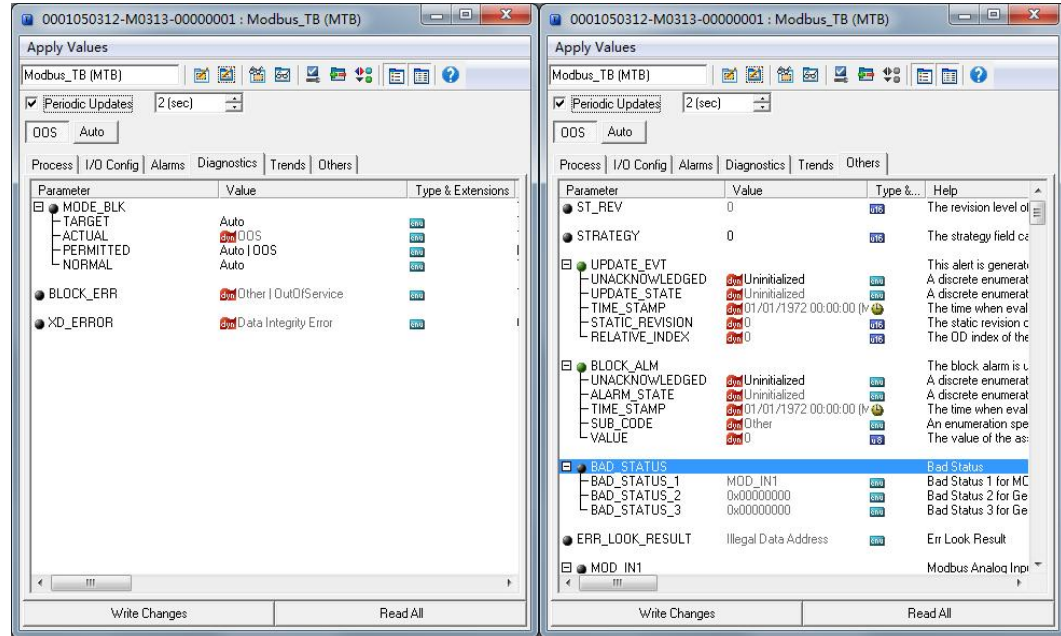

图 4.18 变换块 OOS 情况 6

#### 情况 **7**

设备上电后功能块的 XD\_ERROR 参数值为"Data Integrity Error", ERR\_LOOK\_RESULT 参数值为 "Illegal Function", BAD STATUS 参数有值如"MOD IN1", 说明设备在正常通信过程中发生了通信功能 码匹配问题,请查看设备的数据功能码配置。

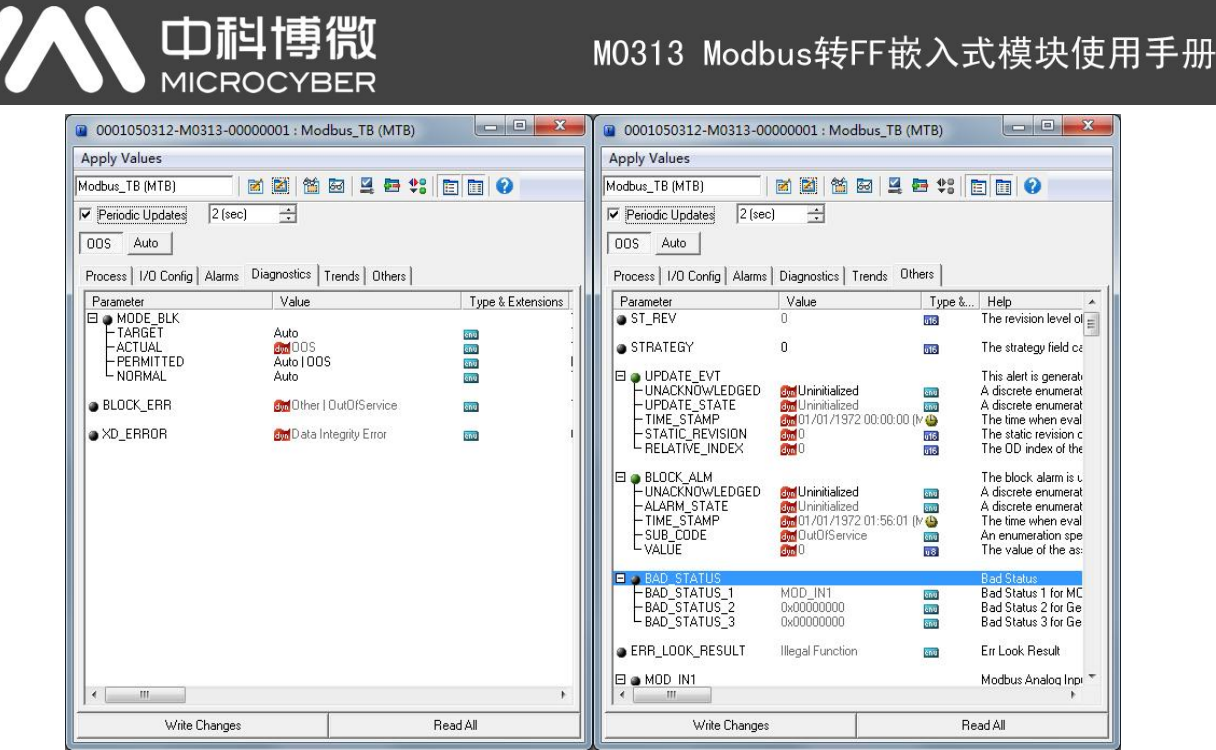

图 4.19 变换块 OOS 情况 7

#### 情况 **8**

设备上电后功能块的 XD\_ERROR 参数值为"Data Integrity Error", ERR\_LOOK\_RESULT 参数值为 "Unknown Exception Code", BAD STATUS 参数有值如"MOD\_IN1", 说明设备在正常通信过程中发生 了问题, 返回的错误代码不能解析, 请查看 Modbus 从设备的具体通信配置。

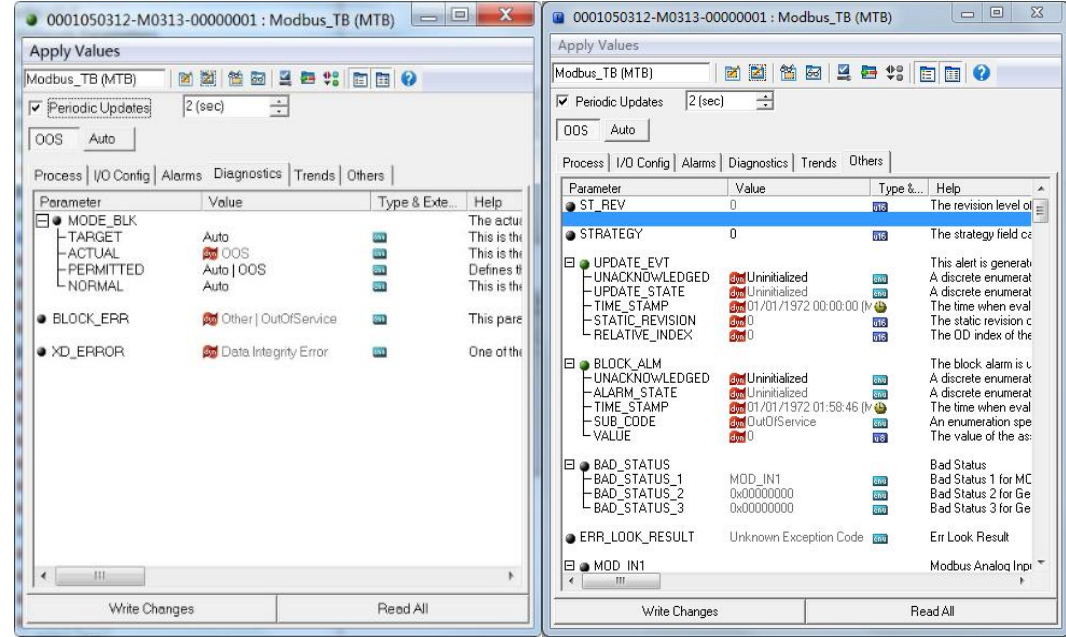

图 4.20 变换块 OOS 情况 8

#### 情况 **9**

设备上电后功能块的 XD\_ERROR 参数值为"Data Integrity Error", ERR\_LOOK\_RESULT 参数值为 "Slave Device Failure", BAD STATUS 参数值为"MOD IN1", 说明设备在正常通信过程中发生了问题, 返回的错误代码为"Slave Device Failure",请查看 Modbus 从设备状态。

#### 中科博微 M0313 Modbus转FF嵌入式模块使用手册 **MICROCYBER**  $\boxed{\blacksquare \blacksquare \blacksquare \blacksquare}$ ● 0001050312-M0313-00000001 : Modbus\_TB (MTB)  $= 2$ 20001050312-M0313-00000001: Modbus\_TB (MTB) **Apply Values Apply Values** Modbus\_TB (MTB) **IMM M G 4 + 1 0 0 0** Modbus\_TB (MTB) **MERSHOP** V Periodic Updates 2 (sec)  $\overline{\mathbf{r}}$  $\boxed{\triangledown}$  Periodic Updates  $2$  (sec)  $\frac{1}{\sqrt{2}}$ 005 Auto  $\overline{|00S|}$  Auto Process | I/O Config | Alarms | Diagnostics | Trends Others | Process | I/O Config | Alarms Diagnostics | Trends | Others | ाण्या<br>| Type &... | Help<br>| <mark>काब</mark> | The revision level ol <sub>| ⊟</sub> Parameter<br>ST\_REV  $\sqrt{\frac{1}{2}}$  Value Type & Exte... Help<br>The actual<br>Comparison This is the<br>Comparison This is the Perameter<br>  $\begin{array}{r}\n\boxed{\color{red}\text{Parameter}} \\
\boxed{\color{red}\text{MODE\_BLK}} \\
-\color{red}\text{ATUAL}\n\end{array}$ <br>
PERMITTED<br>
NORMAL Value STRATEGY The strategy field of Auto<br>**Aut**o IOOS<br>Auto | OOS  $\overline{a}$ **bis** This alert is generated<br>A discrete enumerated<br>A discrete enumerated<br>The static revision c<br>The OD index of the an<br>Bi Defines the<br>This is the لموالي <mark>وي Mu</mark>ll unitivialized وي Mullimitialized<br>وي 101/01/1972 00:00:00 (MO<br>وي 10<br>وي 500<br>وي 10 Auto  $\frac{1}{2}$ · BLOCK\_ERR Other | OutOfService m This pare **Of** Data Integrity Error **D** XD ERROR  $\overline{1}$ One of the E DRUCK ALM<br>
- UNACKNOWLEDGED<br>
- ALARM STATE<br>
- TIME\_STAMP<br>
- SUB\_CODE<br>
- VALUE The block alarm is u **Syn** Uninitialized A discrete enumerat<br>A discrete enumerat<br>The time when eval<br>An enumeration spe<br>The value of the as: enu **Buy Uninitialized**<br>**Conduction Conducts**<br>**Conduction** OutOfService<br>**Cond** OutOfService E P BAD\_STATUS<br>
- BAD\_STATUS\_1<br>
- BAD\_STATUS\_2<br>
- BAD\_STATUS\_3 Bad Status<br>Bad Status 1 for MC<br>Bad Status 2 for Ge<br>Bad Status 3 for Ge MOD\_IN1<br>0x00000000<br>0x00000000 anu<br>Anu<br>Anu ERR\_LOOK\_RESULT Slave Device Failure En Look Result čnu  $\begin{array}{|c|c|}\n\hline\n\text{Q} & \text{MOD} & \text{IN1} \\
\hline\n\end{array}$ Modbus Analog Inpi  $\leftarrow$   $\leftarrow$   $\leftarrow$   $\leftarrow$  $\overline{a}$ Write Changes Read All Write Changes Read All

图 4.21 变换块 OOS 情况 9

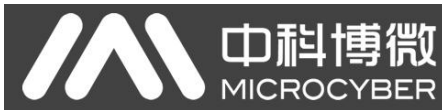

## <span id="page-24-0"></span>第 **5** 章 维护

简单维护

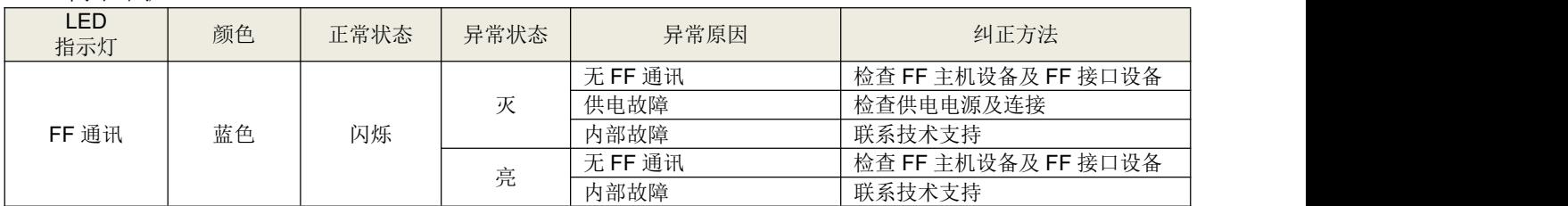

日常维护只限于清洁设备。

故障维修:发现故障,请返厂维修。

M0313 Modbus转FF嵌入式模块使用手册

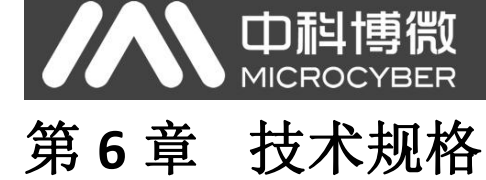

## <span id="page-25-1"></span><span id="page-25-0"></span>**6.1** 基本参数

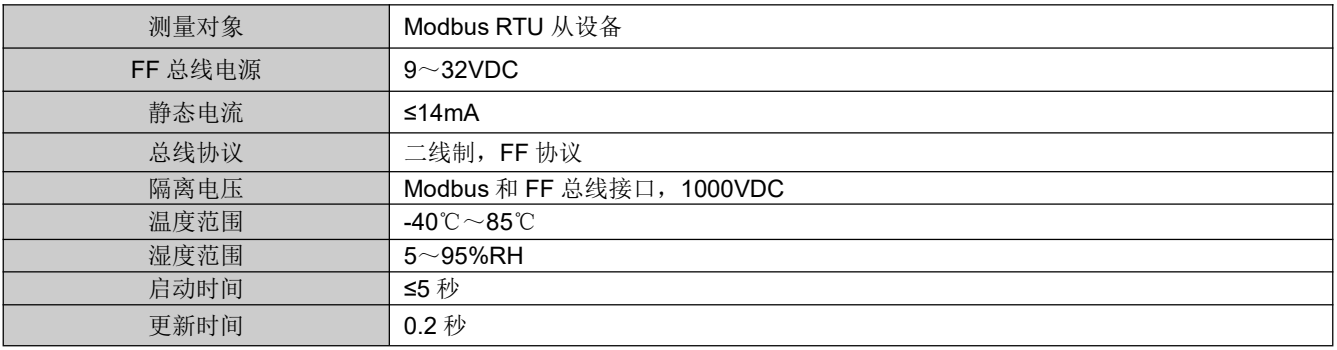

## <span id="page-25-2"></span>**6.2** 性能指标

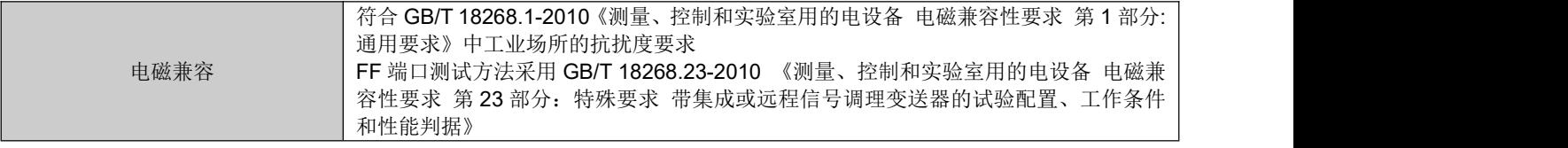

## <span id="page-25-3"></span>**6.3** 物理特性

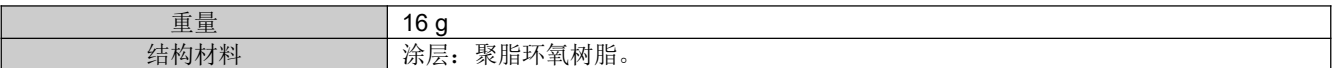

## <span id="page-25-4"></span>**6.4** 默认通讯参数

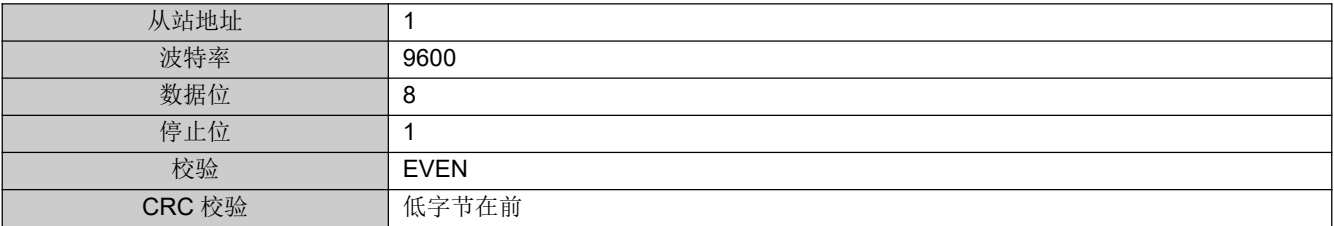

## <span id="page-25-5"></span>**6.5** 支持 **Modbus** 功能码

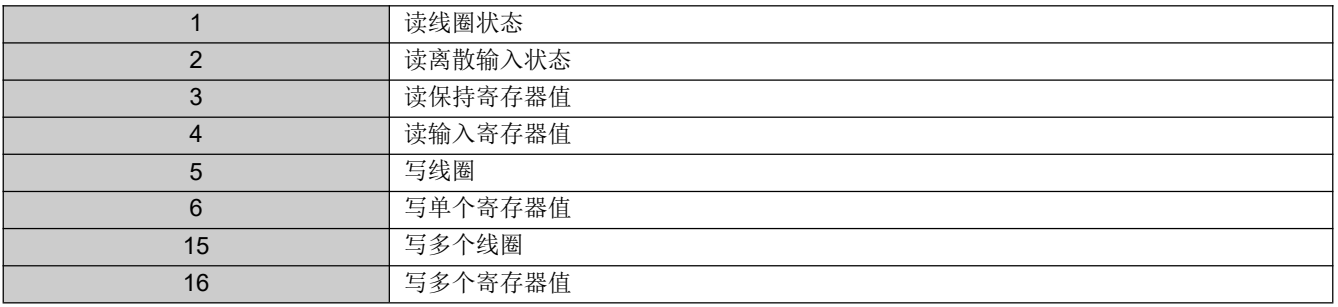

## <span id="page-26-0"></span>附录 **1 Modbus** 变换块参数总表

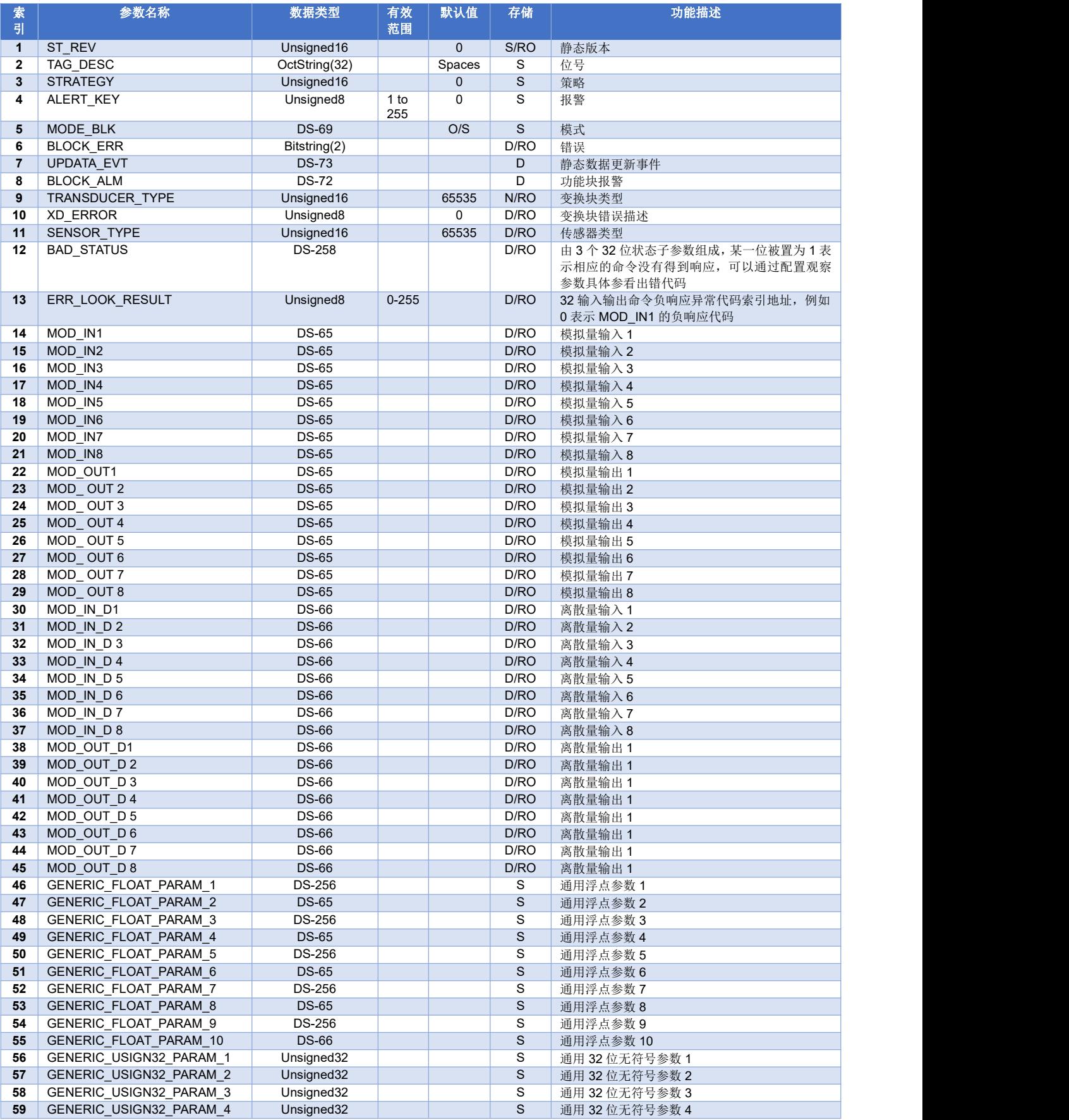

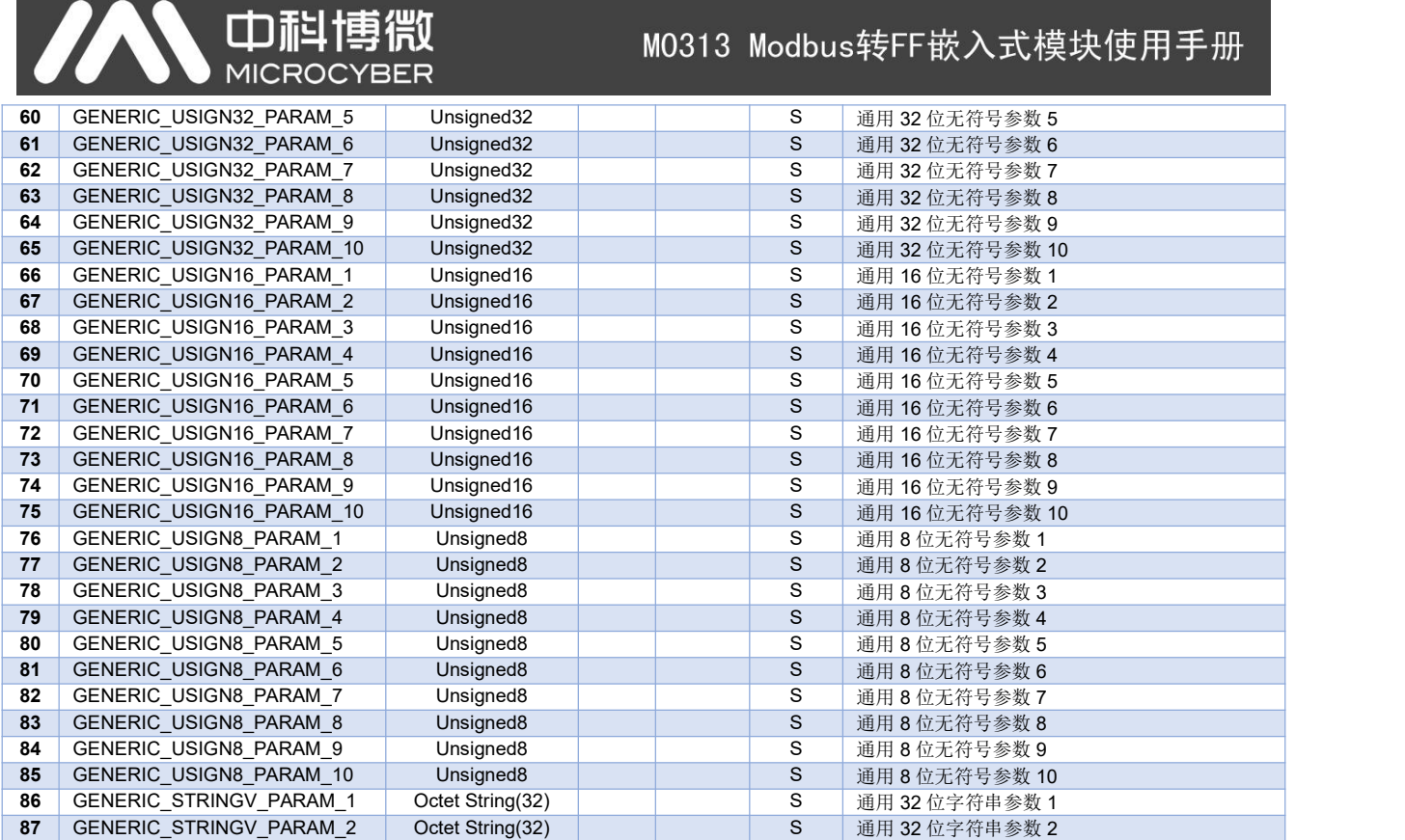

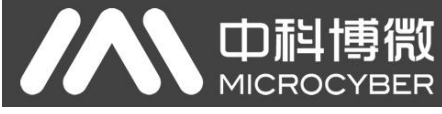

## <span id="page-28-0"></span>附录 **2** 公共参数表

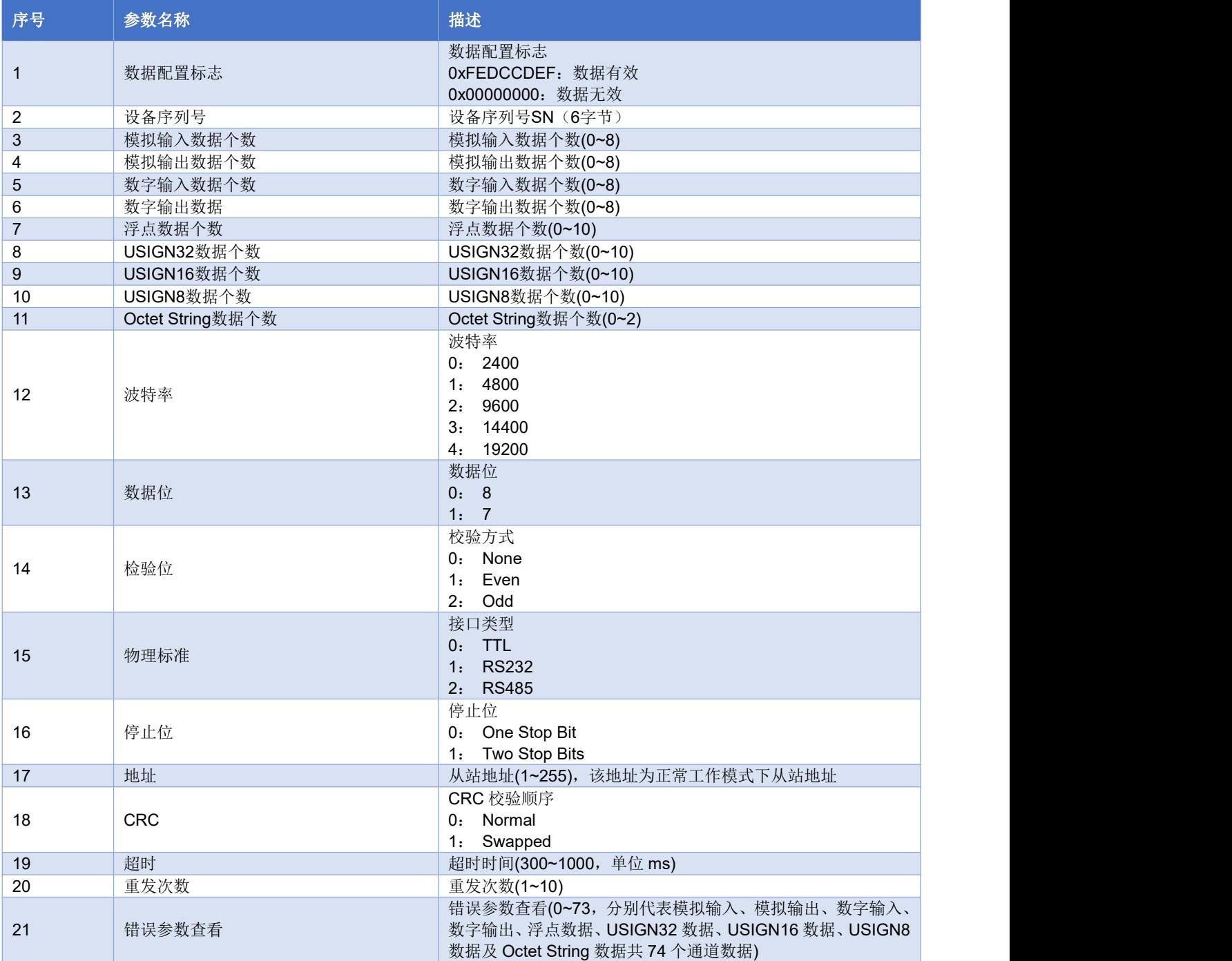

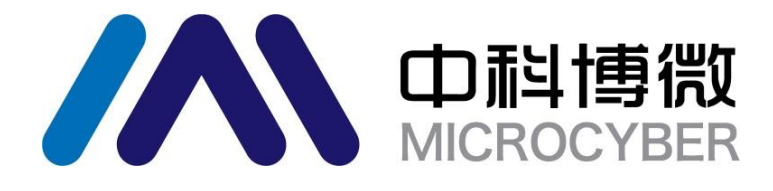

中 国 科 学 院 沈 阳 自 动 化 研 究 所 沈 阳 中 科 博 微 科 技 股 份 有 限 公 司 H t t p : / / w w w . m i c ro c y b e r . c n 地 址 : 中 国 **·** 沈 阳 **·** 浑 南 新 区 文 溯 街 **1 7 - 8** 号 邮编: 110179 电话: 0086-24-31217308 传真: 0086-24-31217293 EMAIL: sales@microcyber.cn